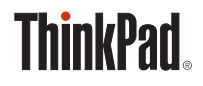

# **THINKPAD** STACK PROFESSIONAL KIT **User Guide**

# **Introduction**

ThinkPad® Stack Professional Kit (hereafter called the stack kit) includes the following four devices:

- ThinkPad Stack Bluetooth Speaker (hereafter called speaker)
- ThinkPad Stack Wireless Router (hereafter called router)
- ThinkPad Stack 1TB USB3.0 Hard Drive (hereafter called hard disk drive)
- ThinkPad Stack 10000mAh Power Bank
	- (hereafter called power bank)

The four devices can be stacked together (in any order and combination) through Pogo pins or Pogo pads, which provide fast power and data transfer. If any one of the stacked devices is supplied with power, the power can be transferred to each stacked devices.

# **The speaker supports the following functions:**

- Up to six hours of music playback
- Built-in hands-free phone function

# **The router supports the following functions:**

- Wireless access in the 2.4-GHz band or the 5-GHz band
- Internet access through an RJ-45 network cable
- Internet access through an external 3G or 4G network card
- Remote access to the hard disk drive if it is stacked to the router
- Remote access to a USB storage device if it is connected to the router

# **The hard disk drive supports the following functions:**

- High-speed access through the USB 3.0 cable
- Remote access through the router when they are stacked together

**Note**: Use the ThinkPad Stack Assist app for remote access and control. For more information, go to:

http://www.lenovo.com/stack

# **The power bank enables you to do the following:**

- Charge the speaker and supply power to the router by Pogo pins or Pogo pads.
- Charge two mobile phones by Universal Serial Bus (USB) 2.0 connectors at the same time.

# **Safety information**

- Keep magnetically sensitive items, such as electronic devices and storage media, more than 10 cm or four inches away from the kit. The strong magnetic fields generated by the magnets contained in the kit might damage magnetically sensitive items.
- Do not attempt to replace the internal rechargeable lithium-Ion batteries. Contact Lenovo Support for factory replacement if necessary.
- Do not let rechargeable lithium-Ion batteries completely discharge and do not store these batteries in a discharged state.

# **Parts and locations**

**ThinkPad Stack Bluetooth Speaker**

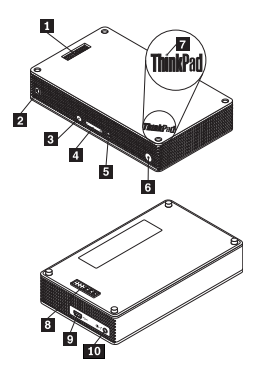

- **El** Pogo pins
- 2 Speaker icon indicator
- **3** Microphone-mute button with LED
- 4 Volume button
- 5 Play/Pause button
- Power button with LED
- **7** ThinkPad logo LED
- 8 Pogo pad
- **9** Micro USB 2.0 connector (for USB charging only)
- 10 Audio-in connector

## **ThinkPad Stack Wireless Router**

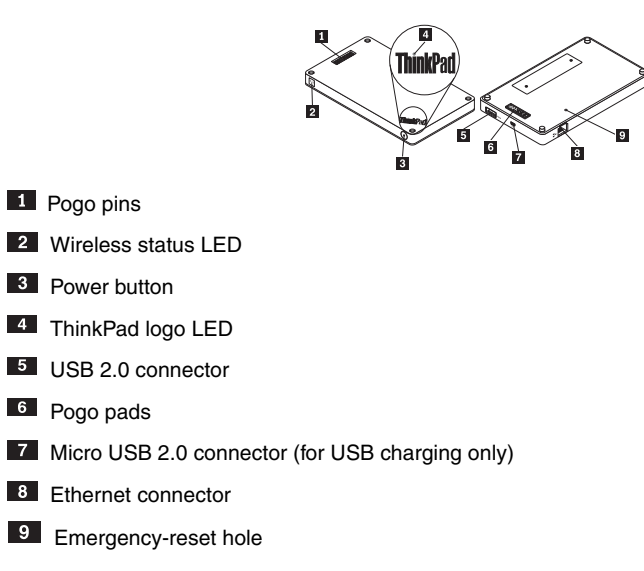

# **ThinkPad Stack 1TB USB3.0 Hard Drive**

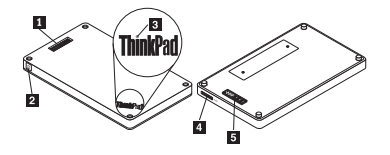

- **El** Pogo pins
- **2** Activity LED
- **3** ThinkPad logo LED

4 Micro USB 3.0 connector

5 Pogo pads

# **ThinkPad Stack 10000mAh Power Bank**

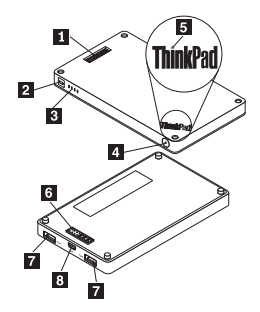

- **Pogo pins**
- **2** Battery icon indicator
- **3** Battery status indicators
- 4 Battery status button
- 5 ThinkPad logo indicator
- 6 Pogo pads
- **7** USB 2.0 connector
- 8 Micro USB 2.0 connector

# **Using the kit**

#### **Using the speaker**

Before using the speaker, pair it with a mobile phone, computer, or other device. To pair the speaker, do the following:

- 1. Ensure that the speaker is powered on.
- 2. Press and hold the power button for about three seconds. The speaker beeps for two times and the speaker icon indicator starts flashing.
- 3. Enable the Bluetooth function on the pairing device, and pair with "ThinkPad Stack Bluetooth Speaker." The pairing process begins.
- 4. After the speaker beeps again for two times and the speaker icon indicator stops flashing, the speaker has been successfully paired with the pairing device.

After the speaker is paired with a device, it is ready for your use. You can take the following operations:

#### **Turn on the speaker**

Press the power button until the green light-emitting diode (LED) in the center of the power button and the speaker icon indicator are solid on.

#### **Turn off the speaker**

Press the power button until the power button LED and the speaker icon indicator are off.

#### **Re-pair after a disconnection**

Press the power button.

#### **Turn up the volume**

Press the volume-up (+) button.

#### **Turn down the volume**

Press the volume-down (-) button.

## **Answer an incoming call**

Press the play/pause button.

# **End a call**

Press the play/pause button.

#### **Mute or unmute**

Press the microphone-mute button.

#### **Pause or resume music play**

Press the play/pause button.

#### **Using the router**

#### **Connect the router to power**

There are three methods to connect the router to power:

Connect the router to an electrical outlet.

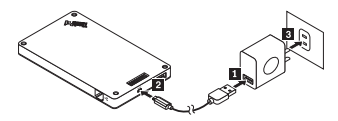

Stack the hard disk drive to the router and connect the hard disk drive to an electrical outlet.

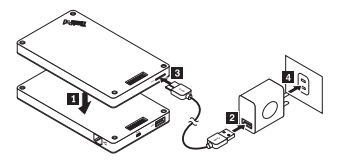

• If the power bank contains sufficient power, stack the router to the power bank.

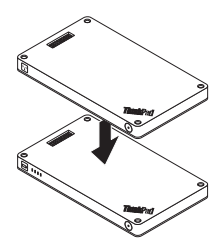

#### **Turn on the router**

Press the power button for one second until its green LED flashes.

#### **Turn off the router**

Press and hold the power button for two seconds until its LED is off.

#### **Connect the router to network**

There are two methods to connect the router to network:

- Turn on the router. Then connect an RJ-45 network cable to the Ethernet connector on the router.
- Turn on the router. Then connect an external 3G or 4G network card to the USB 2.0 connector on the router.

After the network connection is established, the power button LED stays on.

#### **Reset the router to default settings**

- 1. Turn on the router.
- 2. Insert a needle or a straightened paper clip into the emergency-reset hole to press and hold the reset button for five seconds.
- 3. Release the reset button. The power button LED flashes.
- 4. Wait until the power button LED stays on. The router is successfully reset to default settings.

#### **Using the hard disk drive**

You can use the hard disk drive through either direct access or remote access.

#### **Direct access**

Connect one end of the USB 3.0 cable to the micro USB 3.0 connector on the hard disk drive and the other end to an available USB connector on your computer. A USB 3.0 connector is recommended for maximum data transfer speed.

#### **Remote access**

- 1. Stack the hard disk drive to the router and turn on the router.
- 2. Download and install the ThinkPad Stack Assist application on your mobile phone or computer. For more information, refer to *ThinkPad Stack Assist* in the later part of this document.

Open the application and follow the instructions on the screen to access the hard disk drive.

#### **Using the power bank**

Press the battery status button to check the battery status before using the power bank.

#### **Stack a device to the power bank**

When you stack a device to the power bank, ensure that Pogo pins of the device align with Pogo pads of the power bank, or Pogo pads of the device align with Pogo pins of the power bank.

#### **Charge the speaker**

Stack the speaker to the power bank, and the power bank starts to charge the speaker.

#### **Supply power to the router**

Stack the router to the power bank and press the power button of the router to power on the router. The power bank starts to supply power to the router.

#### **Charge mobile phones**

Connect your mobile phone to the USB 2.0 connector on your power bank. The power bank can

charge two mobile phones at the same time and provide a maximum current of 2.1 A during the charging process.

## **Using the stack kit**

The four devices can be stacked together in any order and combination. You can stack all of them, stack some of them, or use them separately. When the power bank is stacked, it can supply power to the other stacked devices.

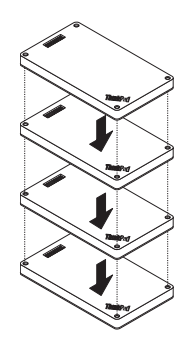

# **Tips on using the stack kit**:

- When the hard disk drive is stacked with the router, the router can power on or power off the hard disk drive. It is recommended that if the hard disk drive is not in use, do not stack it with the other devices.
- The router does not include any embedded battery. Therefore, when using the router, ensure that the power is supplied either by stacking it with the power bank or by using the power adapter.
- The speaker includes an embedded battery, which can support up to six hours of music playback. When the battery is low, stack the speaker with the power bank or connect the speaker to a power supply outlet.
- The hard disk drive cannot be accessed wirelessly when stacked with the power bank only. To access the hard disk drive wirelessly, ensure that you stack it with the router.

# **ThinkPad Stack Assist**

ThinkPad Stack Assist is an assistant application for ThinkPad Stack series products. You can log on to the management interface of the application from the router and then use the application to manage other ThinkPad Stack series products.

#### **Hardware requirements**

- ThinkPad Stack Wireless Router
- A device for installing the application

#### **Operating system requirements**

- Microsoft<sup>®</sup> Windows<sup>®</sup> 7, Microsoft Windows 8.1, or later
- Android 4.2 or later
- iOS 7.0 or later

# **Download ThinkPad Stack Assist**

Go to http://www.lenovo.com/stack or scan the following Quick Response (QR) code.

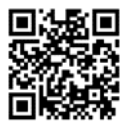

#### **Contact us**

If you have problems with ThinkPad Stack Assist, e-mail us by accswsupport@lenovo.com.

# **Status LEDs**

The status LEDs on the devices flash in varied ways to indicate different working states of the devices.

# **Status LEDs on the speaker**

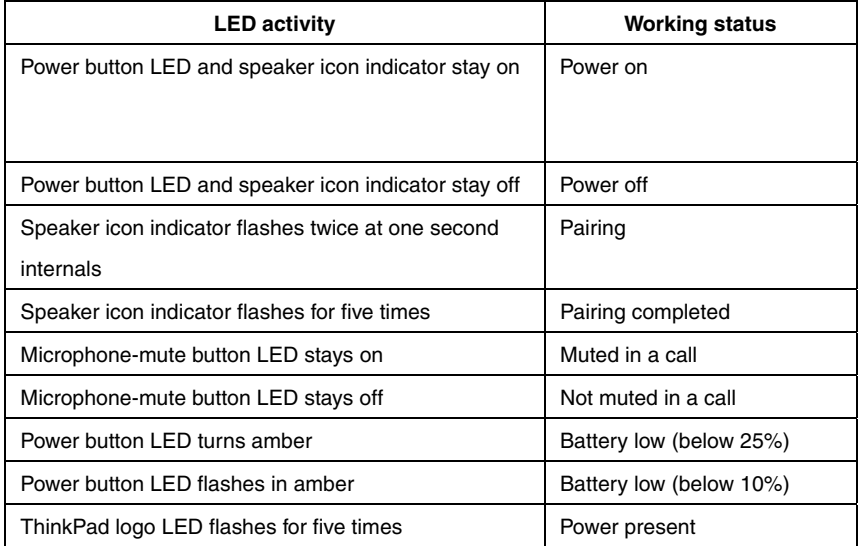

## **Status LEDs on the router**

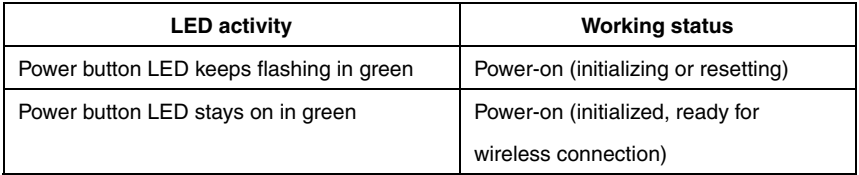

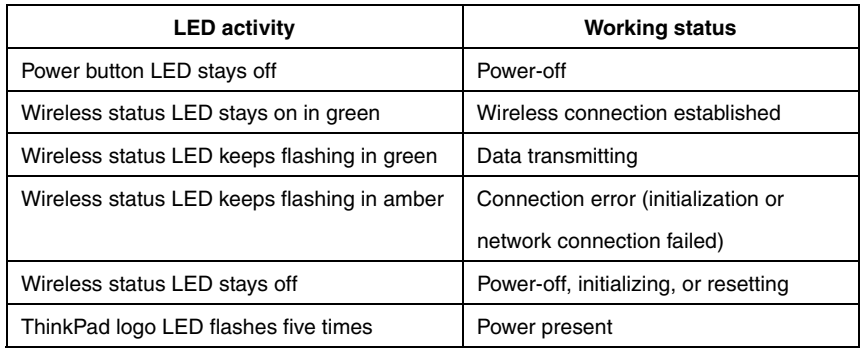

# **Status LEDs on the hard disk drive**

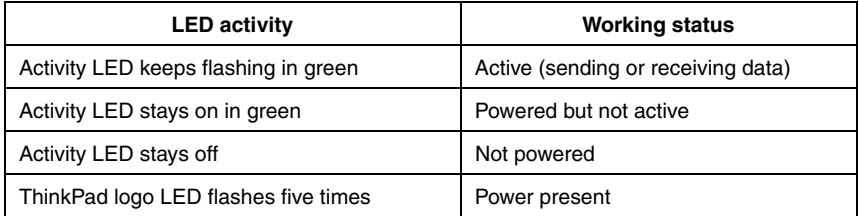

#### **Status LEDs on the power bank**

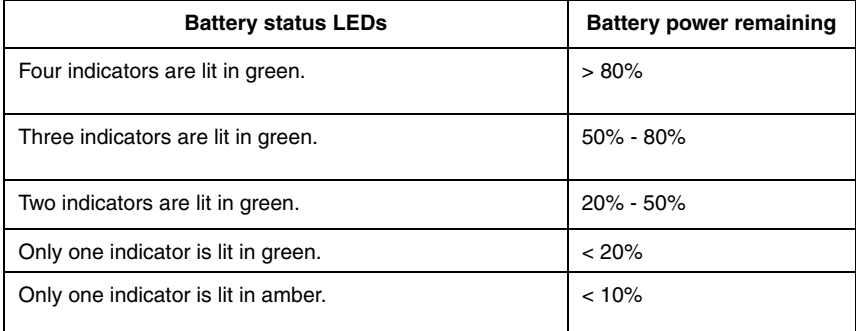

# **Charging**

# **Charging the speaker**

The speaker comes with a USB charging cable. To charge the speaker, do one of the following:

- Connect one end of the USB cable to the micro USB connector on the speaker. Then connect the other end of the USB cable to the USB connector of a computer (as shown in Picture A).
- You can also charge the speaker by stacking the speaker to the power bank (as shown in Picture B).

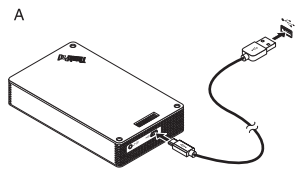

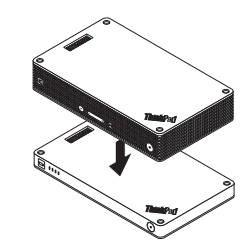

B

#### **Charging the power bank**

The power bank comes with a USB charging cable. Connect one end of the USB cable to the micro USB connector on the power bank. Then connect the other end of the USB cable to the USB connector of the Lenovo 10W AC power adapter or the USB connector on a computer. The battery icon indicator stays on and battery status indicators flash when the power bank is under charging.

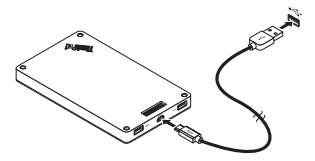

**Note:** The router and hard disk drive do not include any embedded battery. Therefore, when using the router or hard disk drive, ensure that the power is supplied either by stacking it with the power bank or by using the power adapter.

# **Troubleshooting**

**Problem:** The speaker cannot be powered on by pressing the power button.

**Solution:** Ensure that the speaker is sufficiently charged.

**Problem:** The mobile phone or computer cannot establish a Bluetooth connection with the speaker.

**Solution:** Follow the correct pairing steps and ensure that the device to be paired has the Bluetooth function enabled.

**Problem:** The speaker cannot play music.

**Solution:** Ensure that the pairing is successful.

**Problem:** A call comes in when I am listening to music on the speaker. When I finish the call,

the speaker cannot resume the music play automatically.

**Solution:** Try to resume the music play on the phone.

**Problem:** The mobile phone cannot find the speaker through the Bluetooth searching function.

**Solution:** Ensure that the speaker is powered on and has entered pairing mode.

**Problem:** There is always disconnection or noises after the speaker and a mobile phone are paired.

## **Solution:**

- Ensure that the speaker is sufficiently charged.
- Ensure that there are no wireless-radio devices between the mobile phone and the speaker.
- If the speaker is stacked with the router, ensure that the distance between the mobile phone and the speaker is within 6 meters (19.7 feet).

**Problem:** The speaker is paired with a mobile phone through Bluetooth connection, but I cannot listen to the music.

# **Solution:**

- Ensure that both phone audio and media audio are switched to the paired speaker in the Bluetooth setting or the player setting on the mobile phone.
- Some mobile phones do not have a complete stereo Bluetooth module, hence no function of music play through a Bluetooth device. You can connect the speaker to other mobile

phones to check if the speaker works.

**Problem:** Some functions of the player are not available on the speaker.

**Solution:** Some functions of a player are not supported by the speaker. Ensure that you use

a compatible player on the mobile phone.

**Problem:** The router cannot access the network.

**Solution:** This problem might be caused by wrong settings of the router. Try reconfiguring the

router using the ThinkPad Stack Assist application.

**Problem:** The router cannot be turned on when stacked to the power bank.

# **Solution:**

1. Ensure that the power bank is sufficiently charged.

If the problem persists, connect the router to an electrical outlet.

**Problem:** The hard disk drive is directly stacked to a speaker. The read/write performance of the hard disk drive drops when the speaker is playing music.

**Solution:** This problem might be caused by the vibration of the speaker. Remove the speaker or stack it to the hard disk drive indirectly.

**Problem:** The charging speed of the power bank becomes slow when it is charging two

mobile phones by USB 2.0 connectors or other ThinkPad Stack series products by Pogo pins

or Pogo pads at the same time.

**Solution:** Disconnect the mobile phones or other ThinkPad Stack series products from the power bank. When the power consumption is higher than the charging current, the charging speed of the power bank becomes slow.

**Problem:** The power bank cannot be charged when stacked with other devices.

**Solution:** Ensure that the USB charging cable is firmly connected to the micro USB

connector on the power bank.

**Problem:** The power bank cannot charge the mobile phone by the USB 2.0 connector.

**Solution:** Remove the USB cable from the power bank and wait for three seconds. Then connect the USB cable to the power bank again.

First Edition (April 2015) © Copyright Lenovo 2015.

Lenovo, the Lenovo logo, ThinkPad, and the ThinkPad logo are trademarks of Lenovo in the United States, other countries, or both.

Microsoft, Windows is trademark of the Microsoft group of companies. Other company, product, or service names may be trademarks or service marks of others.

LIMITED AND RESTRICTED RIGHTS NOTICE: If data or software is delivered pursuant a General Services Administration "GSA" contract, use, reproduction, or disclosure is subject to restrictions set forth in Contract No.

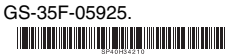

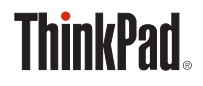

# **THINKPAD** STACK PROFESSIONAL KIT 用户指南

简介

ThinkPad Stack Professional Kit (以下简称连接套件) 包括以下四个设备:

- ThinkPad Stack Bluetooth Speaker (以下简称扬声器)
- ThinkPad Stack Wireless Router (以下简称路由器)
- ThinkPad Stack 1TB USB3.0 Hard Drive (以下简称硬盘驱动器)
- ThinkPad Stack 10000mAh Power Bank

(以下简称移动电源)

四个设备可通过探针连接器连接在一起(按任意顺序和组合),提供快速供电和数据传输。如果为任 一已连接的设备供电,电力可传输到每一个连接的设备。

# 扬声器支持以下功能:

- 长达六个小时的音乐播放
- 内置免提电话功能

# 路由器支持以下功能:

- 2.4 GHz 频段或 5 GHz 频段中的无线接入
- 通过 RJ-45 网络线缆的因特网访问
- 通过外接 3G 或 4G 网卡的因特网访问
- 远程访问硬盘驱动器(如果连接到路由器)
- 远程访问 USB 存储设备(如果连接到路由器)

# 硬盘驱动器支持以下功能:

- 通过 USB 3.0 线缆的高速访问
- 当它们连接在一起时,通过路由器进行远程访问

注意:请使用 ThinkPad Stack Assist 应用程序进行远程访问和控制。如需要更多信息,请转至:

http://www.lenovo.com/stack

# 通过该移动电源,可执行以下操作:

- 通过探针连接器为扬声器充电并为路由器供电。
- 通过通用串行总线 (USB) 2.0 接口同时为两部手机充电。

# - 全信息

- 磁性敏感物品(如电子设备和存储介质)应放在离该套件 10 厘米或 4 英寸以外。套件中包含 的磁体产生的强磁场可能会损坏磁性敏感物品。
- 请勿尝试更换内部可充电锂离子电池。如有必要,请与 Lenovo 支持人员联系以返厂更换。
- 请勿让可充电锂离子电池完全放电,也不要在电池处于放电状态时存储。

# 部件和位置

**ThinkPad Stack Bluetooth Speaker**

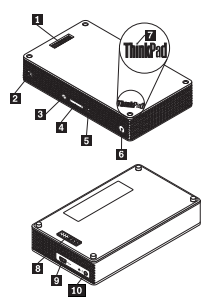

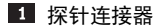

- 2 扬声器图标指示灯
- 3 带 LED 指示灯的麦克风静音按钮
- 4 音量按钮
- 5 播放/暂停按钮
- 6 带 LED 指示灯的电源按钮
- **T** ThinkPad 徽标 LED 指示灯
- 8 探针连接器
- 9 微型 USB 2.0 接口 (仅用于 USB 充电)
- 10 音频输入接口

## **ThinkPad Stack Wireless Router**

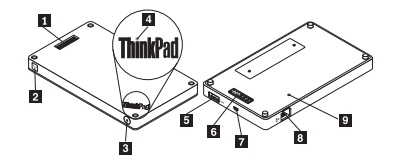

1 探针连接器

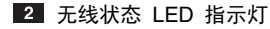

- 3 电源按钮
- ThinkPad 徽标 LED 指示灯
- **5** USB 2.0 接口
- 6 探针连接器
- **7 微型 USB 2.0 接口 (仅用于 USB 充电)**
- 8 以太网接口
- 9 紧急复位孔

## **ThinkPad Stack 1TB USB3.0 Hard Drive**

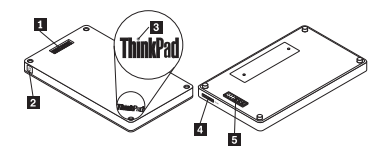

- 图 探针连接器
- 2 活动 LED 指示灯
- **3** ThinkPad 徽标 LED 指示灯
- 微型 USB 3.0 接口
- 5 探针连接器

## **ThinkPad Stack 10000mAh Power Bank**

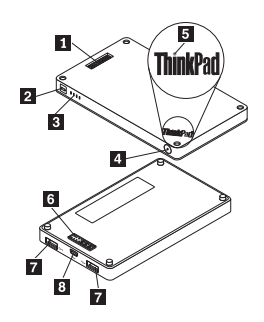

1 探针连接器

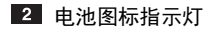

- 3 电池状态指示灯
- 4 电池状态按钮
- 5 ThinkPad 徽标指示灯
- 6 探针连接器
- ■7 USB 2.0 接口
- **8 微型 USB 2.0 接口**

# 使用套件

#### 使用扬声器

使用扬声器前,请将其与手机、计算机或其他设备配对。要为扬声器配对,请执行以下操作:

- 1. 请确保扬声器已开启。
- 2. 按住电源按钮约 3 秒。扬声器发出两次蜂鸣, 且扬声器图标指示灯开始闪烁。
- 3. 启用配对设备上的蓝牙功能,并与"ThinkPad Stack Bluetooth Speaker"配对。配对过程随即开 始。

4. 扬声器再次发出两次蜂鸣且扬声器图标指示灯停止闪烁,表明扬声器已与配对设备成功配对。 将扬声器和设备配对后,即可使用扬声器。您可以执行以下操作:

#### 开启扬声器

按下电源按钮,直至电源按钮中心的绿色发光二极管(LED)指示灯和扬声器图标指示灯处于常亮状 态。

#### 关闭扬声器

按下电源按钮,直至电源按钮 LED 指示灯和扬声器图标指示灯熄灭。

#### 断开连接后重新配对

按电源按钮。

#### 调高音量

按增大音量(+)按钮。

# 调低音量

按减小音量(-)按钮。

# 接听来电

按播放/暂停按钮。

# 结束通话

按播放/暂停按钮。

# 静音或取消静音

按麦克风静音按钮。

# 暂停或继续播放音乐

按播放/暂停按钮。

# 使用路由器

# 将路由器连接到电源

有三种方法可以将路由器连接到电源:

将路由器连接到电源插座。

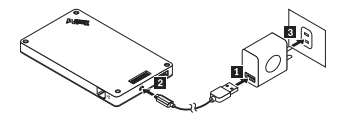

将硬盘驱动器连接到路由器并将硬盘驱动器连接到电源插座。

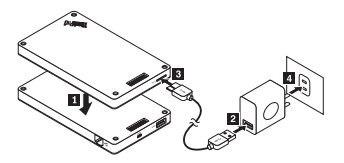

如果移动电源电量充足,请将路由器连接到移动电源。

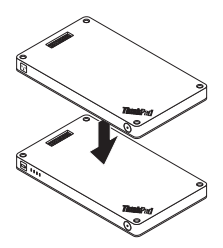

# 开启路由器

按下电源按钮一秒,直至其绿色 LED 指示灯闪烁。

#### 关闭路由器

按住电源按钮两秒,直至其 LED 指示灯熄灭。

# 将路由器连接到网络

有两种方法可以将路由器连接到网络:

- 开启路由器。然后将 RJ-45 网络线缆连接到路由器的以太网接口。
- 开启路由器。然后将外接 3G 或 4G 网卡连接到路由器的 USB 2.0 接口。 建立网络连接后,电源按钮 LED 指示灯保持亮起。

# 将路由器重置为缺省设置

- 1. 开启路由器。
- 2. 将针或拉直的曲别针插入紧急复位孔,按住重置按钮五秒。
- 3. 松开重置按钮。电源按钮 LED 指示灯闪烁。
- 4. 等待至电源按钮 LED 指示灯保持亮起。路由器成功重置为缺省设置。

# 使用硬盘驱动器

可通过直接访问或远程访问使用硬盘驱动器。

## 直接访问

将 USB 3.0 线缆的一端连接到硬盘驱动器上的微型 USB 3.0 接口,另一端连接到计算机上可用的 USB 接口。建议最大数据传输速度使用 USB 3.0 接口。

#### 远程访问

1. 将硬盘驱动器连接到路由器,开启路由器。

2. 在手机或计算机上下载并安装 ThinkPad Stack Assist 应用程序。需要更多信息,请参阅文档后 面部分中的"*ThinkPad Stack Assist*"。

打开应用程序并按照屏幕上的说明访问硬盘驱动器。

#### 使用移动电源

在使用移动电源前按下电池状态按钮检查电池状态。

#### 将设备连接到移动电源

将设备连接到移动电源时,请确保设备的探针连接器与移动电源的探针连接器一致,或设备的探针连 接器与移动电源的探针连接器一致。

#### 为扬声器充电

将扬声器连接到移动电源,移动电源开始为扬声器充电。

#### 为路由器供电

将路由器连接到移动电源,按下路由器的电源按钮开启路由器。移动电源开始为路由器供电。

#### 为手机充电

将手机连接到移动电源的 USB 2.0 接口。移动电源可以同时为两个手机充电,充电过程中提供最大 2.1 A 的电流。

#### 使用连接套件

四个设备可按任意顺序和组合连接在一起。您可以将全部设备或部分设备连接在一起,或单独使用。 当连接上移动电源时,移动电源可以为其他连接的设备供电。

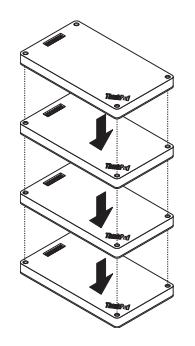

### 使用连接套件的提示:

- 当硬盘驱动器与路由器连接时,路由器可以开启或关闭硬盘驱动器。如果不使用硬盘驱动器,建 议不要将其与其他设备连接。
- 路由器不包含任何嵌入式电池。因此,使用路由器时,请确保通过将其与移动电源连接或使用电 源适配器供电。
- 扬声器包含一个嵌入式电池,可支持长达六个小时的音乐播放。当电池电量低时,将扬声器与移 动电源连接,或将扬声器连接到电源插座。
- 当只与移动电源连接时,无法无线访问硬盘驱动器。要无线访问硬盘驱动器,请确保将其与路由 器连接。

#### **ThinkPad Stack Assist**

ThinkPad Stack Assist 是 ThinkPad Stack 系列产品的辅助程序。可以通过路由器登录至该应用程 序的管理界面,然后使用该应用程序管理其他 ThinkPad Stack 系列产品。

# 硬件要求

- ThinkPad Stack Wireless Router
- 用于安装该应用程序的设备。

# 操作系统要求

- Microsoft Windows 7、Microsoft Windows 8.1 或更高版本
- Android 4.2 或更高版本
- iOS 7.0 或更高版本

# 下载 **ThinkPad Stack Assist**

访问 http://www.lenovo.com/stack 或者浏览以下快速响应(QR)代码。

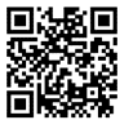

# 联系我们

如果对 ThinkPad Stack Assist 有问题,请发送电子邮件至 accswsupport@lenovo.com。

# 状态 **LED** 指示灯

设备上的状态 LED 指示灯以不同的方式闪烁,用来指示设备的不同工作状态。

# 扬声器上的状态 **LED** 指示灯

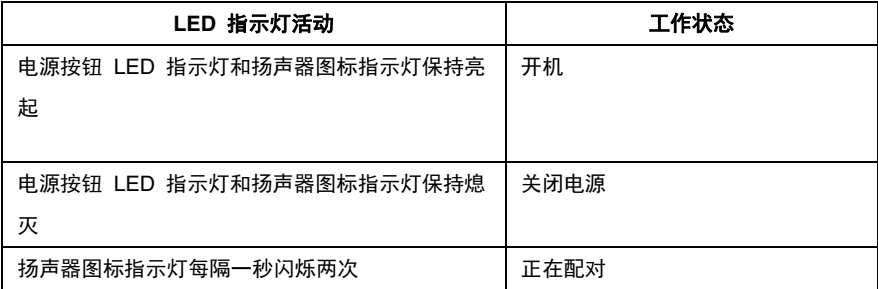

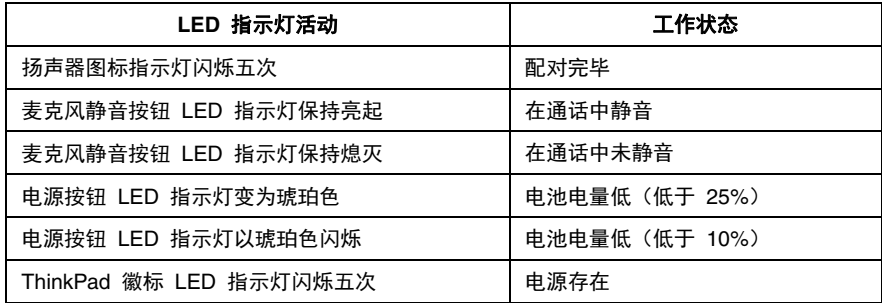

# 路由器上的状态 **LED** 指示灯

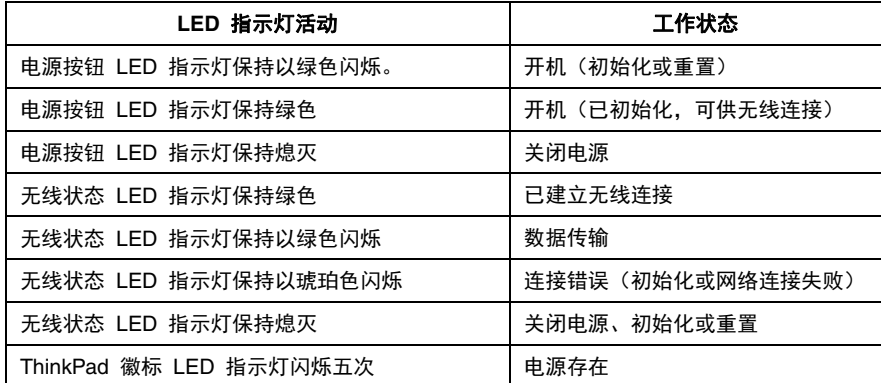

# 硬盘驱动器上的状态 **LED** 指示灯

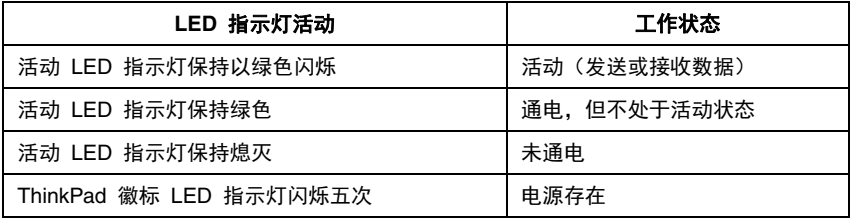

# 移动电源上的状态 **LED** 指示灯

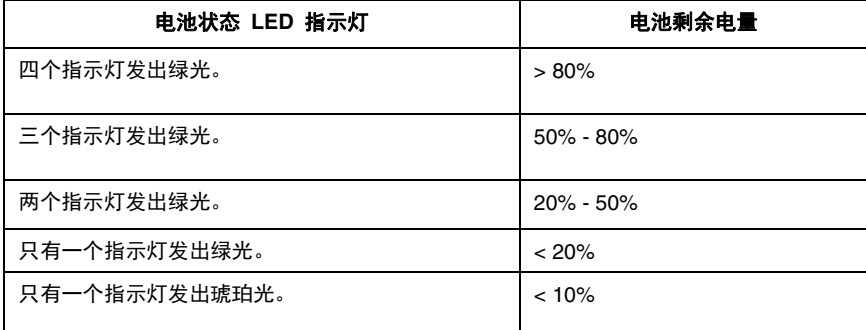

# 充电

# 为扬声器充电

扬声器附带 USB 充电线缆。要为扬声器充电,请执行以下某项操作:

- 将 USB 线缆的一端连接到扬声器的微型 USB 接口。然后将 USB 线缆的另一端连接到计算机 的 USB 接口(如图 A 所示)。
- 还可以通过将扬声器与移动电源连接,为扬声器充电(如图 B 所示)。

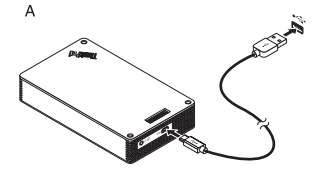

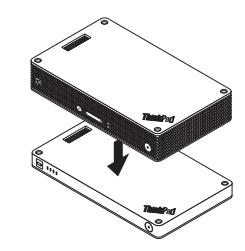

 $\, {\bf B}$ 

#### 为移动电源充电

移动电源附带 USB 充电线缆。将 USB 线缆的一端连接到移动电源的微型 USB 接口。然后将 USB 线缆的另一端连接到 Lenovo 10W 交流电源适配器的 USB 接口或计算机的 USB 接口。当移 动电源正在充电时,电池图标指示灯保持亮起,电池状态指示灯闪烁。

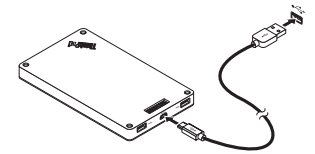

注意:路由器和硬盘驱动器不包含任何嵌入式电池。因此,使用路由器或硬盘驱动器时,请确保通过 将其与移动电源连接或使用电源适配器为其供电。

# 故障诊断

问题:按电源按钮无法开启扬声器。

解决方案:请确保扬声器已充分充电。

问题:手机或计算机无法与扬声器建立蓝牙连接。

解决方案:请按照正确的配对步骤进行操作,并确保要配对的设备已启用蓝牙功能。

问题:扬声器无法播放音乐。

解决方案: 请确保配对成功。

问题:正在用扬声器听音乐时,有电话打进来。通话结束后,扬声器不能自动继续播放音 乐。

解决方案:尝试恢复手机上的音乐播放。

问题:手机无法通过蓝牙搜索功能找到扬声器。

解决方案:确保扬声器开启,且已进入配对模式。

问题:扬声器与手机配对后,总是断开连接或有噪音。

#### 解决方案:

- 请确保扬声器已充分充电。
- 请确保手机与扬声器之间没有无线设备。
- 如果扬声器与路由器连接,请确保手机与扬声器之间的距离小于 6 米(19.7 英尺)。

问题:扬声器已通过蓝牙连接与手机配对,但无法听音乐。

#### 解决方案:

- 请确保在手机的蓝牙设置或播放器设置中, 电话音频和媒体音频已切换至配对扬声器。
- 某些手机没有完整的立体声蓝牙模块,因此没有通过蓝牙设备播放音乐的功能。可将扬 声器连接至其他手机以检查扬声器是否工作。

问题:播放器的某些功能无法在扬声器上使用。

**解决方案:**扬声器不支持播放器的某些功能。请确保使用的是与手机兼容的播放器。

问题:路由器无法访问网络。

解决方案:此问题可能是由路由器的错误设置引起的。请使用 ThinkPad Stack Assist 应用 程序尝试重新配置路由器。

问题:当连接到移动电源时,无法开启路由器。

#### 解决方案:

1. 请确保移动电源已充分充电。

如果问题仍然存在,请将路由器连接到电源插座。

问题:硬盘驱动器直接连接到扬声器。当扬声器播放音乐时,硬盘驱动器的读/写性能下降。

解决方案:此问题可能是由扬声器的振动引起的。卸下扬声器或将其间接连接到硬盘驱动 器。

问题:当同时为两个手机(通过 USB 2.0 接口)或其他 ThinkPad Stack 系列产品(通过 探针连接器)充电时,移动电源的充电速度变慢。

解决方案:断开手机或其他 ThinkPad Stack 系列产品与移动电源的连接。当能耗超过充电电 流时,移动电源的充电速度变慢。

问题:当与其他设备连接时,移动电源无法充电。

解决方案:请确保 USB 充电线缆牢固地连接到移动电源的 micro USB 接口。

问题:移动电源不能通过 USB 2.0 接口为手机充电。

解决方案:从移动电源上拔下 USB 线缆,并等待三秒。然后将 USB 线缆再次连接到移动 电源。
第一版(2015 年 4 月) © Copyright Lenovo 2015.

Lenovo、Lenovo 徽标、ThinkPad 和 ThinkPad 徽标是 Lenovo 在美国和/或其他国家或地区的商标。 Microsoft、Windows 是 Microsoft 公司集团的商标。其他公司、产品或服务名称可能是其他公司的商标或者服务 标记。

有限权利声明:如果数据或软件依照通用服务管理(GSA)合同提供,其使用、复制或公开受编号为 GS-35F-05925 的合同条款的约束。

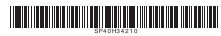

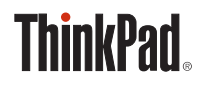

# **THINKPAD** STACK PROFESSIONAL KIT **Benutzerhandbuch**

# **Einführung**

Das ThinkPad Stack Professional Kit (im Folgenden als Stack Kit bezeichnet) umfasst die folgenden vier Einheiten:

ThinkPad Stack Bluetooth Speaker

(im Folgenden als Lautsprecher bezeichnet)

• ThinkPad Stack Wireless Router

(im Folgenden als Router bezeichnet)

- ThinkPad Stack 1TB USB3.0 Hard Drive (im Folgenden als Festplattenlaufwerk bezeichnet)
- ThinkPad Stack 10000mAh Power Bank

(im Folgenden als Netzstromleiste bezeichnet)

Die vier Einheiten können – in beliebiger Reihenfolge und Kombination – durch Pogo-Kontaktstifte oder die Pogo-Kontaktfläche gestapelt werden, sodass eine schnelle Stromversorgung und Datenübertragung erfolgt. Wenn eine der gestapelten Einheiten mit Strom versorgt wird, kann dieser an jede der gestapelten Einheiten transferiert werden.

# **Der Lautsprecher unterstützt folgende Funktionen:**

- Bis zu sechs Stunden Musikwiedergabe
- Integrierte Freisprechfunktion für Mobiltelefon

# **Der Router unterstützt folgende Funktionen:**

- Drahtloser Zugriff in den Frequenzbändern 2,4 GHz und 5 GHz
- Internetzugang über ein RJ45-Netzwerkkabel
- Internetzugriff über eine externe 3G- oder 4G-Netzwerkkarte
- Fernzugriff auf das Festplattenlaufwerk, wenn es mit dem Router gestapelt ist
- Fernzugriff auf eine USB-Speichereinheit, wenn sie an den Router angeschlossen ist

# **Das Festplattenlaufwerk unterstützt folgende Funktionen:**

- Hochgeschwindigkeitszugriff über das USB 3.0-Kabel
- Fernzugriff über den Router (bei kombinierter Stapelung)

**Hinweis**: Für Fernzugriff und Fernbedienung verwenden Sie die ThinkPad Stack Assist-App.

Weitere Informationen finden Sie unter:

http://www.lenovo.com/stack

# **Die Netzstromleiste bietet Ihnen folgende Möglichkeiten:**

- Sie können den Lautsprecher laden und den Router mit Strom versorgen (über Pogo-Kontaktstifte oder die Pogo-Kontaktfläche).
- Sie können zwei Mobiltelefone über USB (Universal Serial Bus) 2.0-Anschlüsse gleichzeitig laden.

# **Sicherheitsinformationen**

- Halten Sie magnetisch empfindliche Teile wie elektronische Einheiten und Speichermedien mindestens 10 cm vom Kit entfernt. Die starken Magnetfelder, die von den Magneten im Kit erzeugt werden, können magnetisch empfindliche Teile beschädigen.
- Versuchen Sie nicht, die internen wiederaufladbaren Lithium-Ionen-Akkus auszutauschen. Für den Werksaustausch wenden Sie sich ggf. an den Lenovo Support.
- Entladen Sie wiederaufladbare Lithium-Ionen-Akkus niemals vollständig. Bewahren Sie diese Art von Akkus nicht im entladenen Zustand auf.

# **Komponenten und deren Lage**

**ThinkPad Stack Bluetooth Speaker**

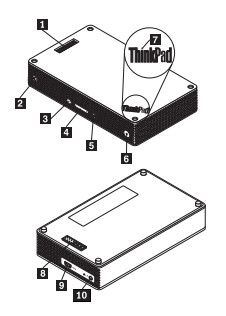

- **El** Pogo-Kontaktstifte
- 2 Lautsprechersymbol-Anzeige
- **8** Taste zur Mikrofonstummschaltung mit LED
- 4 Lautstärketaste
- Wiedergabe/Pause-Taste
- Netzschalter mit LED
- **T** ThinkPad-Logo mit LED
- 8 Pogo-Kontaktfläche
- 9 Mikro-USB 2.0-Anschluss (nur zum Laden über USB)
- 10 Audioeingang

# **ThinkPad Stack Wireless Router**

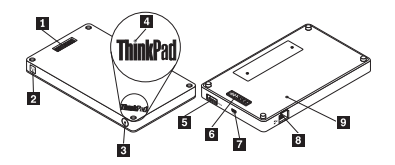

- **1** Pogo-Kontaktstifte
- 2 Statusanzeige für drahtlose Verbindung
- **3** Netzschalter
- **4** ThinkPad-Logo mit LED
- 5 USB 2.0-Anschluss
- 6 Pogo-Kontaktfläche
- Mikro-USB 2.0-Anschluss (nur zum Laden über USB)
- 8 Fthernet-Anschluss
- 9 Notrücksetzöffnung

# **ThinkPad Stack 1TB USB3.0 Hard Drive**

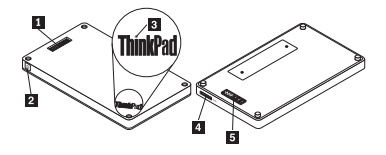

- **1** Pogo-Kontaktstifte
- 2 Betriebsanzeige
- **3** ThinkPad-Logo mit LED
- 4 Mikro-USB 3.0-Anschluss
- 5 Pogo-Kontaktfläche

# **ThinkPad Stack 10000mAh Power Bank**

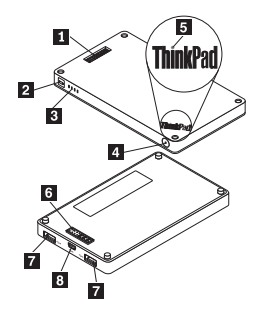

- 1 Pogo-Kontaktstifte
- 2 Akkusymbol-Anzeige
- **3** Akkuladestand-Anzeigen
- 4 Akkuladestand-Taste
- 5 ThinkPad-Logo-Anzeige
- Pogo-Kontaktfläche
- **7** USB 2.0-Anschluss
- 8 Mikro-USB 2.0-Anschluss

# **Kit verwenden**

# **Lautsprecher verwenden**

Bevor Sie den Lautsprecher verwenden, koppeln Sie ihn mit einem Mobiltelefon, einem Computer

oder einer anderen Einheit. Gehen Sie zum Koppeln folgendermaßen vor:

- 1. Stellen Sie sicher, dass der Lautsprecher eingeschaltet ist.
- 2. Halten Sie den Netzschalter etwa drei Sekunden lang gedrückt. Der Lautsprecher gibt zwei Signaltöne aus und die Lautsprechersymbol-Anzeige beginnt zu blinken.
- 3. Aktivieren Sie die Bluetooth-Funktion an der zu koppelnden Einheit und wählen Sie für die Kopplung "ThinkPad Stack Bluetooth Speaker" aus. Der Kopplungsvorgang beginnt.
- 4. Der Lautsprecher und die andere Einheit sind miteinander gekoppelt, wenn der Lautsprecher erneut zwei Signaltöne ausgibt und die Lautsprechersymbol-Anzeige aufhört zu blinken. Wenn der Lautsprecher mit einer anderen Einheit gekoppelt ist, können Sie den Lautsprecher verwenden. Sie können folgende Funktionen auswählen:

#### **Lautsprecher einschalten**

Drücken Sie den Netzschalter so lange, bis die grüne LED in der Mitte des Netzschalters und die Lautsprechersymbol-Anzeige dauerhaft leuchten.

#### **Lautsprecher ausschalten**

Drücken Sie den Netzschalter so lange, bis die LED des Netzschalters und die Lautsprechersymbol-Anzeige erloschen sind.

#### **Erneutes Pairing nach Verbindungstrennung ausführen**

Drücken Sie den Betriebsspannungsschalter.

#### **Lautstärke erhöhen**

Drücken Sie die Lauter-Taste (+).

# **Lautstärke verringern**

Drücken Sie die Leiser-Taste (-).

# **Eingehenden Anruf annehmen**

Drücken Sie die Wiedergabe/Pause-Taste.

## **Anruf beenden**

Drücken Sie die Wiedergabe/Pause-Taste.

# **Stummschaltung ein- bzw. ausschalten**

Drücken Sie die Mikrofon-Stummschaltungstaste.

# **Musikwiedergabe anhalten/fortsetzen**

Drücken Sie die Wiedergabe/Pause-Taste.

### **Router verwenden**

#### **Router an Strom anschließen**

Es gibt drei Möglichkeiten, den Router an den Strom anzuschließen:

Verbinden Sie den Router mit einer Netzsteckdose.

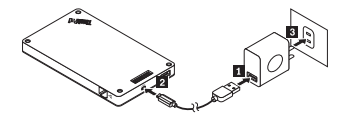

• Stapeln Sie das Festplattenlaufwerk mit dem Router und schließen Sie das Festplattenlaufwerk an eine Netzsteckdose an.

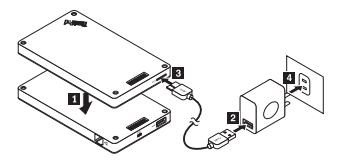

 Wenn die Netzstromleiste ausreichend aufgeladen ist, stapeln Sie den Router mit der Netzstromleiste.

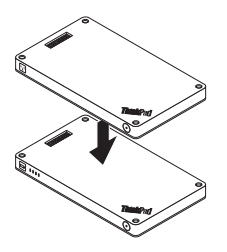

### **Router einschalten**

Drücken Sie den Netzschalter eine Sekunde lang, bis die grüne Anzeige blinkt.

#### **Router ausschalten**

Halten Sie den Netzschalter für zwei Sekunden gedrückt, bis die Anzeige erlischt.

#### **Router an Netzwerk anschließen**

Es gibt zwei Möglichkeiten, den Router an ein Netzwerk anzuschließen:

- Schalten Sie den Router ein. Schließen Sie dann ein RJ45-Netzwerkkabel an den Ethernet-Anschluss des Routers an.
- Schalten Sie den Router ein. Schließen Sie dann eine externe 3G- oder 4G-Netzwerkkarte an den USB 2.0-Anschluss des Routers an.

Wenn die Netzwerkverbindung hergestellt ist, leuchtet die Anzeige des Netzschalters dauerhaft.

# **Standardeinstellungen des Routers wiederherstellen**

- 1. Schalten Sie den Router ein.
- 2. Führen Sie eine Nadel oder das Ende einer aufgebogenen Büroklammer in die Notrücksetzöffnung ein und halten Sie so die Rücksetzungstaste fünf Sekunden lang gedrückt.
- 3. Lassen Sie die Taste wieder los. Die Anzeige des Netzschalters leuchtet.

4. Warten Sie, bis die Anzeige des Netzschalters dauerhaft leuchtet. Der Router ist jetzt auf die Standardeinstellungen zurückgesetzt.

### **Festplattenlaufwerk verwenden**

Sie können das Festplattenlaufwerk über Direktzugriff oder über Fernzugriff verwenden.

### **Direktzugriff**

Schließen Sie ein Ende des USB 3.0-Kabels an den Mikro-USB 3.0-Anschluss am Festplattenlaufwerk und das andere Ende des Kabels an einen freien USB-Anschluss an Ihrem Computer an. Verwenden Sie für die maximale Geschwindigkeit bei der Datenübertragung einen USB 3.0-Anschluss.

# **Fernzugriff**

- 1. Stapeln Sie das Festplattenlaufwerk mit dem Router und schalten Sie den Router ein.
- 2. Laden Sie die Anwendung ThinkPad Stack Assist herunter und installieren Sie sie auf Ihrem Computer oder Mobiltelefon. Weitere Informationen finden Sie im Abschnitt *ThinkPad Stack Assist* weiter hinten in diesem Dokument.

Öffnen Sie die Anwendung und befolgen Sie die Anweisungen auf dem Bildschirm, um auf das Festplattenlaufwerk zuzugreifen.

#### **Netzstromleiste verwenden**

Bevor Sie die Netzstromleiste verwenden, drücken Sie die Akkuladestand-Taste, um den Akkuladestand zu überprüfen.

#### **Einheit mit der Netzstromleiste stapeln**

Wenn Sie eine Einheit mit der Netzstromleiste stapeln, achten Sie auf die richtige Ausrichtung der Pogo-Kontaktstifte der Einheit an der Pogo-Kontaktfläche der Netzstromleiste bzw. der Pogo-Kontaktfläche der Einheit an den Pogo-Kontaktstiften der Netzstromleiste.

#### **Lautsprecher laden**

Stapeln Sie den Lautsprecher mit der Netzstromleiste. Die Netzstromleiste lädt nun den Lautsprecher.

# **Router mit Strom versorgen**

Stapeln Sie den Router mit der Netzstromleiste und drücken Sie den Netzschalter des Routers, um ihn einzuschalten. Die Netzstromleiste versorgt nun den Router mit Strom.

# **Mobiltelefone laden**

Schließen Sie das Mobiltelefon über den USB 2.0-Anschluss an die Netzstromleiste an. Mit der Netzstromleiste können zwei Mobiltelefone gleichzeitig geladen werden. Während des Ladevorgangs liefert die Netzstromleiste bis zu 2,1 A.

# **Stack Kit verwenden**

Die vier Einheiten können in beliebiger Reihenfolge und Kombination gestapelt werden. Sie können alle oder nur einige Einheiten stapeln oder diese separat nutzen. Wenn die Netzstromleiste gestapelt wird, kann sie die anderen gestapelten Einheiten mit Strom versorgen.

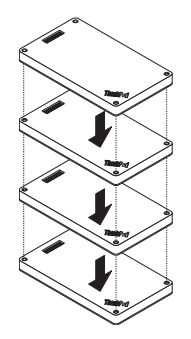

# **Tipps zur Stack Kit-Verwendung**:

- Wenn das Festplattenlaufwerk mit dem Router gestapelt wird, kann der Router das Festplattenlaufwerk ein- oder ausschalten. Es wird empfohlen, ein Festplattenlaufwerk, das nicht verwendet wird, auch nicht mit anderen Einheiten zu stapeln.
- Der Router enthält keinen integrierten Akku. Wenn Sie den Router verwenden, sollten Sie daher sicherstellen, dass die Stromversorgung entweder durch eine Stapelung mit der Netzstromleiste oder durch das angeschlossene Netzteil gewährleistet wird.
- Der Lautsprecher enthält einen integrierten Akku, der bis zu sechs Stunden Musikwiedergabe ermöglicht. Wenn der Akkuladezustand niedrig ist, stapeln Sie den Lautsprecher mit der Netzstromleiste oder schließen Sie ihn an eine Netzsteckdose an.
- Der drahtlose Zugriff auf das Festplattenlaufwerk ist nicht möglich, wenn dieses nur mit der Netzstromleiste gestapelt wird. Um drahtlos auf das Festplattenlaufwerk zuzugreifen, muss dieses mit dem Router gestapelt werden.

# **ThinkPad Stack Assist**

ThinkPad Stack Assist ist eine Hilfsanwendung für ThinkPad Stack-Einheiten. Sie können sich über den Router in der Verwaltungsoberfläche der Anwendung anmelden und von dort andere ThinkPad Stack-Einheiten verwalten.

# **Hardwarevoraussetzungen**

- ThinkPad Stack Wireless Router
- Eine Einheit zum Installieren der Anwendung

# **Betriebssystemvoraussetzungen**

- Microsoft Windows 7, Microsoft Windows8.1 oder höher
- Android ab Version 4.2

iOS ab Version 7.0

# **ThinkPad Stack Assist herunterladen**

Gehen Sie auf http://www.lenovo.com/stack oder scannen Sie den folgenden QR-Code.

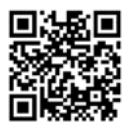

**Kontakt** 

Wenn Sie Schwierigkeiten mit ThinkPad Stack Assist haben, schreiben Sie eine E-Mail an

accswsupport@lenovo.com.

# **Statusanzeigen**

Die Funktionszustände der Einheiten werden durch unterschiedlich blinkende Statusanzeigen

gekennzeichnet.

#### **Statusanzeige des Lautsprechers**

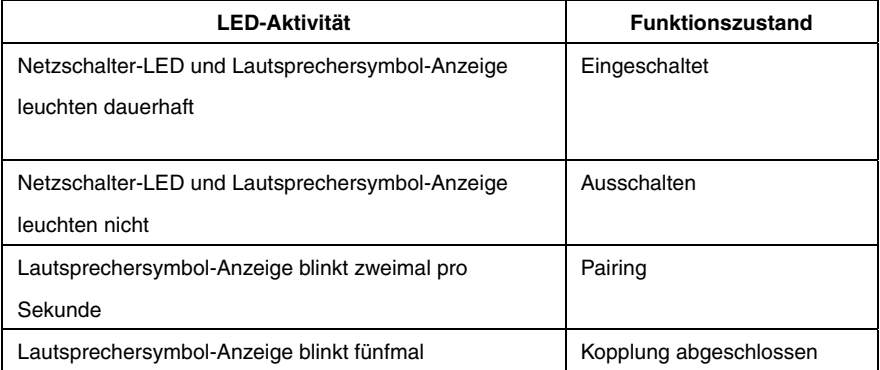

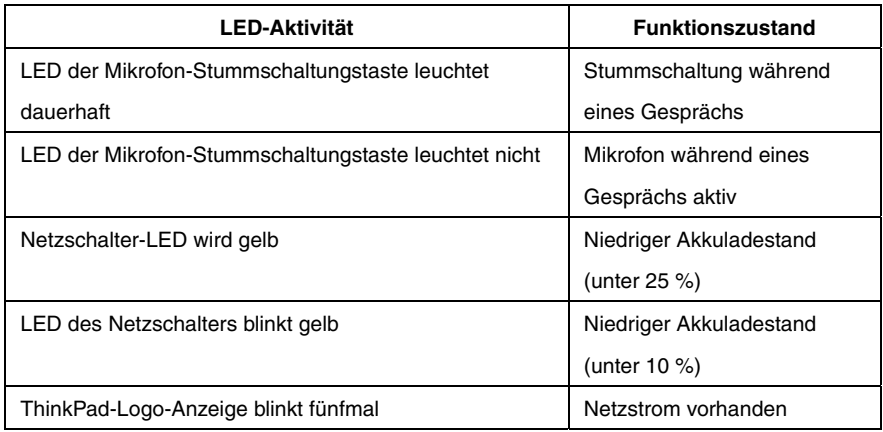

# **Statusanzeige des Routers**

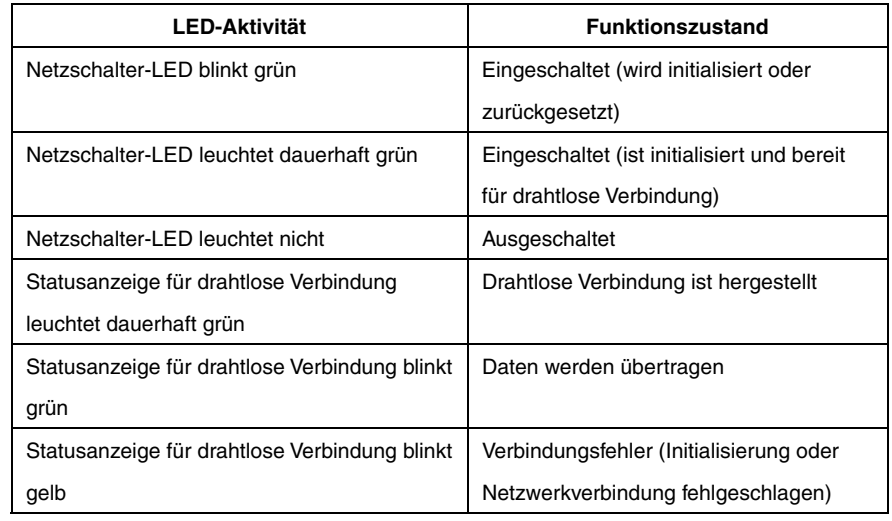

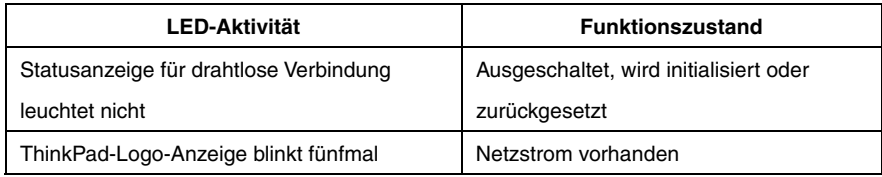

# **Statusanzeige des Festplattenlaufwerks**

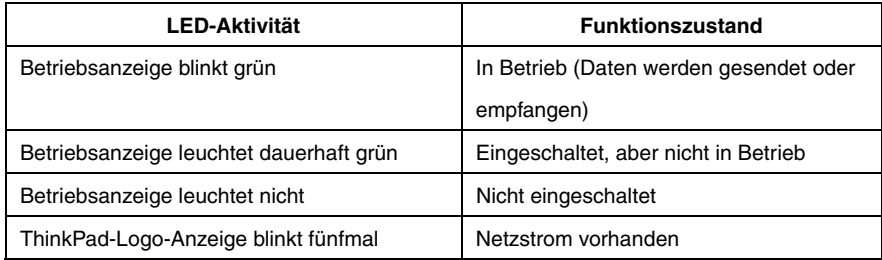

# **Statusanzeige der Netzstromleiste**

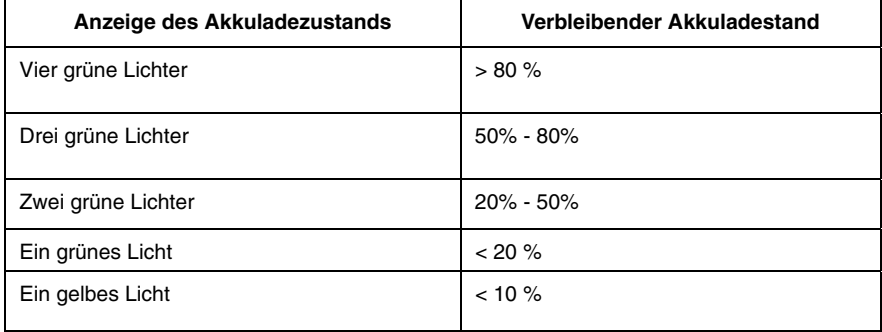

# **Aufladen**

# **Lautsprecher laden**

Der Lautsprecher wird mit einem USB-Ladekabel geliefert. Führen Sie einen der folgenden Schritte aus, um den Akku des Lautsprechers zu laden:

- Schließen Sie ein Ende des USB-Kabels an den Mikro-USB-Anschluss des Lautsprechers an. Schließen Sie dann das andere Ende des USB-Kabels an den USB-Anschluss eines Computers an (siehe Abbildung A).
- Sie können den Lautsprecher auch laden, wenn Sie ihn mit der Netzstromleiste stapeln (siehe Abbildung B).

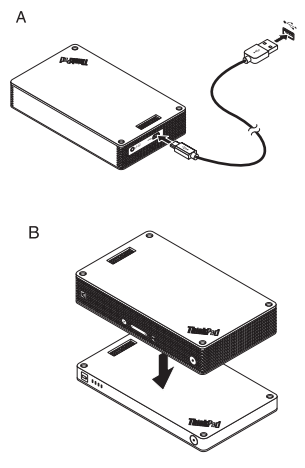

## **Netzstromleiste laden**

Die Netzstromleiste wird mit einem USB-Ladekabel geliefert. Schließen Sie ein Ende des USB-Kabels an den Mikro-USB-Anschluss der Netzstromleiste an. Schließen Sie dann das andere Ende des USB-Kabels an den USB-Anschluss eines 10-W-Netzteils (Wechselstrom) von Lenovo oder an den USB-Anschluss eines Computers an. Während des Ladevorgangs leuchtet die Akkusymbol-Anzeige dauerhaft und die Akkuladestand-Anzeigen blinken.

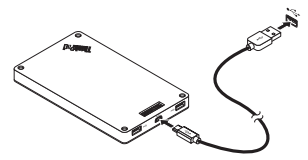

**Hinweis:** Weder der Router noch das Festplattenlaufwerk enthalten einen integrierten Akku. Wenn Sie den Router oder das Festplattenlaufwerk verwenden, sollten Sie daher sicherstellen, dass die Stromversorgung entweder durch eine Stapelung mit der Netzstromleiste oder durch das angeschlossene Netzteil gewährleistet wird.

# **Fehlerbehebung**

**Problem:** Der Lautsprecher wird durch Drücken des Netzschalters nicht eingeschaltet.

**Lösung:** Achten Sie darauf, dass der Akku des Lautsprechers ausreichend geladen ist.

**Problem:** Das Mobiltelefon oder der Computer kann keine Bluetooth-Verbindung zum Lautsprecher herstellen.

**Lösung:** Führen Sie die Pairing-Schritte ordnungsgemäß aus und achten Sie darauf, dass an der Pairing-Einheit die Bluetooth-Funktion aktiviert ist.

**Problem:** Der Lautsprecher spielt keine Musik ab.

**Lösung:** Stellen Sie sicher, dass das Pairing erfolgreich verlaufen ist.

**Problem:** Während ich über den Lautsprecher Musik höre, geht ein Anruf ein. Wenn ich das

Gespräch beende, wird die Musikwiedergabe über den Lautsprecher nicht automatisch

fortgesetzt.

**Lösung:** Versuchen Sie, die Musikwiedergabe über das Mobiltelefon fortzusetzen.

**Problem:** Der Lautsprecher wird über die Bluetooth-Suchfunktion des Mobiltelefons nicht erkannt.

**Lösung:** Achten Sie darauf, dass der Lautsprecher eingeschaltet und zur Kopplung im Pairing-Modus ist.

**Problem:** Nach der Kopplung von Lautsprecher und Mobiltelefon wird die Verbindung immer unterbrochen oder es sind Störgeräusche vorhanden.

# **Lösung:**

- Achten Sie darauf, dass der Lautsprecher ausreichend geladen ist.
- Stellen Sie sicher, dass keine Einheiten mit Funkverbindung zwischen dem Mobiltelefon und dem Lautsprecher vorhanden sind.

Wenn der Lautsprecher mit dem Router gestapelt wird, sollte die Entfernung zwischen Mobiltelefon und Lautsprecher maximal sechs Meter betragen.

**Problem:** Lautsprecher und Mobiltelefon sind über die Bluetooth-Verbindung miteinander gekoppelt, aber ich kann keine Musik hören.

# **Lösung:**

- Überprüfen Sie in den Bluetooth-Einstellungen oder den Player-Einstellungen des Mobiltelefons, ob die Audioeinstellungen des Mobiltelefons für Telefon und Medien dem gekoppelten Lautsprecher zugeordnet sind.
- Einige Mobiltelefone verfügen nicht über ein Bluetooth-Stereomodul, daher ist auch keine Musikwiedergabe über eine Bluetooth-Einheit möglich. Sie können den Lautsprecher an andere Mobiltelefone anschließen und so prüfen, ob der Lautsprecher funktioniert.

**Problem:** Einige Player-Funktionen sind am Lautsprecher nicht verfügbar.

**Lösung:** Einige Player-Funktionen werden vom Lautsprecher nicht unterstützt. Achten Sie

darauf, dass Sie auf dem Mobiltelefon einen kompatiblen Player verwenden.

**Problem:** Der Router hat keinen Netzwerkzugriff.

**Lösung:** Dieses Problem wird möglicherweise durch falsche Routereinstellungen verursacht.

Versuchen Sie, den Router über die Anwendung ThinkPad Stack Assist neu zu konfigurieren.

**Problem:** Der Router kann nicht eingeschaltet werden, wenn er mit der Netzstromleiste gestapelt ist.

# **Lösung:**

1. Achten Sie darauf, dass die Netzstromleiste ausreichend geladen ist.

Wenn das Problem weiterhin bestehen bleibt, schließen Sie den Router an eine Netzsteckdose an.

**Problem:** Die Netzstromleiste lädt das Mobiltelefon nicht über den USB 2.0-Anschluss.

**Lösung:** Trennen Sie das USB-Kabel von der Netzstromleiste und warten Sie drei Sekunden.

Schließen Sie dann das USB-Kabel erneut an die Netzstromleiste an.

**Problem:** Das Festplattenlaufwerk ist direkt mit einem Lautsprecher gestapelt. Die Lese-

/Schreibleistung des Festplattenlaufwerks nimmt ab, wenn über den Lautsprecher Musik wiedergegeben wird.

**Lösung:** Dieses Problem wird möglicherweise durch die Schwingungen des Lautsprechers verursacht. Entfernen Sie den Lautsprecher oder stapeln Sie ihn indirekt mit dem Festplattenlaufwerk.

Erste Ausgabe (April 2015) © Copyright Lenovo 2015.

Lenovo, das Lenovo Logo, ThinkPad und das ThinkPad-Logo sind Marken von Lenovo in den USA und/oder anderen Ländern.

Microsoft Windows ist eine Marke der Microsoft-Unternehmensgruppe. Weitere Unternehmens-, Produkt- oder Servicenamen können Marken anderer Hersteller sein.

HINWEIS ZU EINGESCHRÄNKTEN RECHTEN (LIMITED AND RESTRICTED RIGHTS NOTICE): Werden Daten oder Software gemäß einem GSA-Vertrag (General Services Administration) ausgeliefert, unterliegt die Verwendung, Vervielfältigung oder Offenlegung den in Vertrag Nr. GS-35F-05925 festgelegten Einschränkungen.

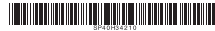

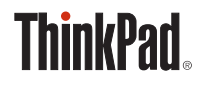

# **THINKPAD** STACK PROFESSIONAL KIT **Guía del usuario**

# **Introducción**

ThinkPad Stack Professional Kit (de ahora en adelante denominado el kit) incluye los siguientes cuatro

dispositivos:

ThinkPad Stack Bluetooth Speaker

(de ahora en adelante denominado el altavoz)

ThinkPad Stack Wireless Router

(de ahora en adelante denominado el direccionador)

ThinkPad Stack 1TB USB3.0 Hard Drive

(de ahora en adelante denominada la unidad de disco duro)

ThinkPad Stack 10000mAh Power Bank

(de ahora en adelante denominado el banco de energía)

Los cuatro dispositivos se pueden apilar (en orden o en otra combinación) mediante patillas Pogo o áreas Pogo, las que proporcionan una rápida transferencia de energía y datos. Si alguno de los dispositivos apilados recibe energía, dicha energía se puede transmitir a cada uno de los dispositivos apilados.

#### **El altavoz es compatible con las siguientes funciones:**

- Hasta seis horas de reproducción de música
- Función de manos libres incorporada

#### **El direccionador es compatible con las siguientes funciones:**

- Acceso inalámbrico en la banda de 2,4 GHz o la banda de 5 GHz
- Acceso a Internet mediante un cable de red RJ‐45
- Acceso a Internet mediante una tarjeta de red 3G o 4G externa
- Acceso remoto a una unidad de disco duro si se apila en el direccionador
- Acceso remoto a un dispositivo de almacenamiento USB si se conecta al direccionador

#### **La unidad de disco duro admite las siguientes funciones:**

Acceso de alta velocidad mediante el cable USB 3.0

Acceso remoto mediante el direccionador, cuando se apilan juntos

**Nota**: use la aplicación ThinkPad Stack Assist para el acceso y control remoto. Para obtener más información, vaya a:

http://www.lenovo.com/stack

#### **El banco de energía le permite realizar lo siguiente:**

- Cargar el altavoz y suministrar energía al direccionador mediante las patillas Pogo o áreas Pogo.
- Cargar dos teléfonos móviles mediante conectores Universal Serial Bus (USB) 2.0 al mismo tiempo.

# **Información de seguridad**

- Mantenga cualquier artículo sensible al magnetismo, como dispositivos electrónicos y medios de almacenamiento, a más de 10 cm o cuatro pulgadas del kit. Los fuertes campos magnéticos generados por los imanes dentro del kit pueden dañar los artículos sensibles al magnetismo.
- No intente cambiar las baterías internas de iones de litio recargables. Comuníquese con Soporte de Lenovo para recibir una sustitución de fábrica, si fuera necesario.
- No deje que las baterías de iones de litio se descarguen completamente y no las almacene en estado de descarga.

# **Piezas y ubicaciones**

# **ThinkPad Stack Bluetooth Speaker**

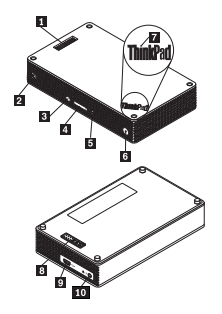

- **1** Patillas Pogo
- Indicador del icono del altavoz
- Botón de silencio del micrófono con LED
- Botón de volumen
- 5 Botón Reproducir/Pausa
- Botón de inicio/apagado con LED
- LED del logotipo de ThinkPad
- Área Pogo
- 9 Conector micro USB 2.0 (solo para carga USB)
- 10 Conector de entrada de audio

#### **ThinkPad Stack Wireless Router**

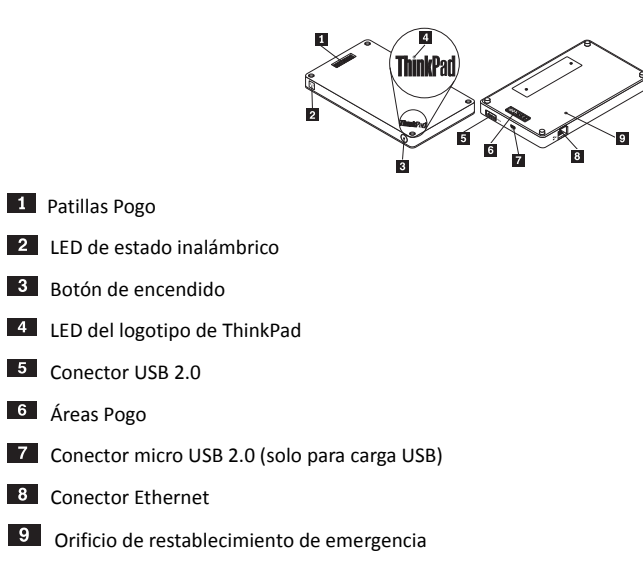

# **ThinkPad Stack 1TB USB3.0 Hard Drive**

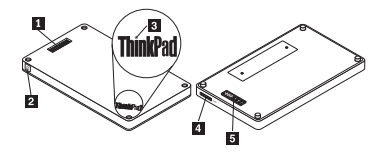

- **Patillas Pogo**
- 2 LED de actividad
- LED del logotipo de ThinkPad

4 Conector micro USB 3.0

## **5** Áreas Pogo

#### **ThinkPad Stack 10000mAh Power Bank**

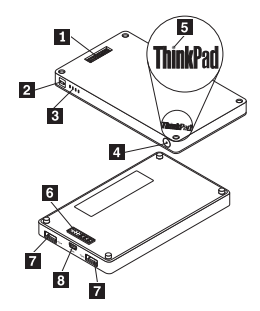

- **Patillas Pogo**
- Indicador de icono de la batería
- Indicadores de estado de la batería
- 4 Botón de estado de la batería
- Indicador del logotipo de ThinkPad
- Áreas Pogo
- **Z** Conector USB 2.0
- 8 Conector micro USB 2.0

# **Utilización del kit**

## **Uso del altavoz**

Antes de utilizar el altavoz, debe emparejarlo con un teléfono celular, sistema u otro dispositivo. Para emparejar el altavoz, realice lo siguiente:

- 1. Asegúrese de que el altavoz esté encendido.
- 2. Mantenga presionado el botón de encendido alrededor de tres segundos. El altavoz emitirá un sonidos dos veces y el indicador del icono del altavoz comenzará a parpadear.
- 3. Active la función de Bluetooth en el dispositivo de emparejamiento y emparéjelo con "ThinkPad Stack Bluetooth Speaker". Comenzará el proceso de emparejamiento.
- 4. Cuando el altavoz haya emitido el sonido nuevamente dos veces y el indicador del icono del altavoz deje de parpadear, el altavoz se habrá asociado correctamente con el dispositivo de emparejamiento. Después de que el altavoz se haya emparejado con un dispositivo, está listo para su uso. Puede realizar las siguientes operaciones:

#### **Encender el altavoz**

Presione el botón de encendido hasta que el LED (diodo emisor de luz) verde en el centro del botón de encendido y el indicador del icono del altavoz se enciendan de manera permanente.

#### **Apagar el altavoz**

Presione el botón de encendido hasta que el LED y el indicador del icono del altavoz se apaguen.

#### **Cómo volver a emparejar después de una desconexión**

Pulse el botón de encendido.

#### **Subir el volumen**

Pulse el botón Subir volumen (+).

#### **Bajar el volumen**

Pulse el botón Bajar volumen (‐).

#### **Responder una llamada entrante**

Presione el botón para reproducir/pausar.

#### **Finalizar una llamada**

Presione el botón para reproducir/pausar.

# **Silenciar o activar el sonido**

Presione el botón de silenciar el micrófono.

#### **Pausar o reanudar la reproducción de música**

Presione el botón para reproducir/pausar.

### **Utilización del direccionador**

#### **Conectar el direccionador a la fuente de alimentación**

Existen tres métodos para conectar el direccionador a una fuente de alimentación:

Conecte el direccionador a una toma de alimentación eléctrica.

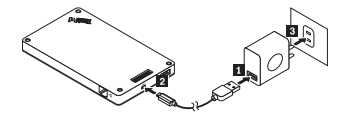

 Apile la unidad de disco duro en el direccionador y conecte la unidad de disco duro con una toma de alimentación eléctrica.

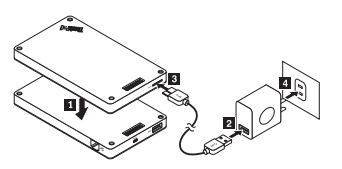

Si el banco de energía tiene energía suficiente, apile el direccionador en el banco de energía.

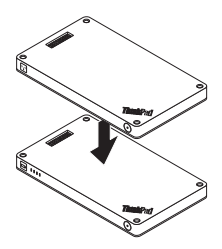

#### **Encender el direccionador**

Pulse el botón de encendido durante un segundo hasta que el LED verde parpadee.

#### **Apagar el direccionador**

Mantenga pulsado el botón de encendido durante dos segundos hasta que el LED se apague.

#### **Conectar el direccionador a la red**

Existen dos métodos para conectar el direccionador a la red:

- Encienda el direccionador. A continuación, conecte un cable de red RJ‐45 al conector Ethernet del direccionador.
- Encienda el direccionador. A continuación, conecte una tarjeta de red 3G o 4G externa al conector USB 2.0 del direccionador.

Después de que se haya establecido la conexión a la red, el LED del botón de encendido permanece encendido.

#### **Restablecer el direccionador a los valores predeterminados**

- 1. Encienda el direccionador.
- 2. Inserte el extremo de una aguja o un clip para papel enderezado en el orificio de restablecimiento de emergencia y mantenga presionado el botón de restablecimiento por cinco segundos.
- 3. Luego, suelte el botón de restablecimiento. El LED del botón de encendido parpadeará.
- 4. Espere hasta que el LED del botón de encendido se mantenga encendido. El direccionador se restableció

satisfactoriamente a los valores predeterminados.

#### **Utilización de la unidad de disco duro**

Puede usar la unidad de disco duro mediante acceso directo o remoto.

#### **Acceso directo**

Conecte un extremo del cable USB 3.0 al conector micro USB 3.0 de la unidad de disco duro y el otro extremo a un conector USB disponible en el sistema. Se recomienda usar un conector USB 3.0 para obtener la máxima velocidad de transferencia de datos.

#### **Acceso remoto**

- 1. Apile la unidad de disco duro en el direccionador y encienda el direccionador.
- 2. Descargue e instale la aplicación ThinkPad Stack Assist en su teléfono móvil o sistema. Para obtener más información, consulte *ThinkPad Stack Assist* en la última parte de este documento.

Abra la aplicación y siga las instrucciones en la pantalla para acceder a la unidad de disco duro.

#### **Utilización del banco de energía**

Presione el botón de estado de la batería para comprobar el estado de la batería antes de usar el banco de energía.

#### **Apilar un dispositivo en el banco de energía**

Cuando apila un dispositivo en el banco de energía, asegúrese de que las patillas Pogo del dispositivo se alineen con las áreas Pogo del banco de energía, o que las áreas Pogo del dispositivo se alineen con las patillas del banco de energía.

#### **Cargar el altavoz**

Apile el altavoz en el banco de energía y el banco de energía comenzará a cargar el altavoz.

#### **Suministrar energía al direccionador**

Apile el direccionador en el banco de energía y presione el botón de inicio/apagado en el direccionador para encenderlo. El banco de energía comienza a suministrar energía al direccionador.

#### **Cargar teléfonos móviles**

Conecte el teléfono móvil al conector USB 2.0 del banco de energía. El banco de energía puede cargar dos teléfonos móviles al mismo tiempo y suministrar una corriente máxima de 2,1 A durante el proceso de carga.

# **Utilización del kit**

Los cuatro dispositivos se pueden apilar entre sí en cualquier orden y combinación. Puede apilarlos todos, algunos o usarlos por separado. Cuando se apila el banco de energía, puede suministrar energía a los otros dispositivos apilados.

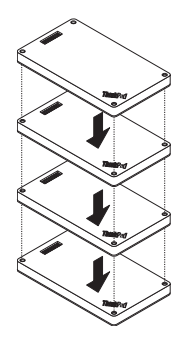

# **Consejos sobre la utilización del kit**:

 Cuando se apila la unidad de disco duro con el direccionador, el direccionador puede encender o apagar la unidad de disco duro. Si la unidad de disco duro no está en uso, se recomienda no apilarla con otros dispositivos.

- El direccionador no incluye ninguna batería integrada. Por lo tanto, al usar el direccionador, asegúrese de que se suministre energía al apilar con el banco de energía o a través del adaptador de alimentación.
- El altavoz incluye una batería integrada que permite hasta seis horas de reproducción de música. Cuando la batería esté baja, apile el altavoz con el banco de energía o conecte el altavoz a una toma de alimentación.
- No se puede acceder a la unidad de disco duro cuando se apila únicamente con el banco de energía. Para acceder a la unidad de disco duro de forma inalámbrica, asegúrese de apilarla con el direccionador.

# **ThinkPad Stack Assist**

ThinkPad Stack Assist es una aplicación de asistencia para los productos de la serie ThinkPad Stack. Puede iniciar sesión en la interfaz de gestión de la aplicación desde el direccionador y, a continuación, usar la aplicación para gestionar otros productos de la serie ThinkPad Stack.

#### **Requisitos de hardware**

- ThinkPad Stack Wireless Router
- Un dispositivo para instalar la aplicación

#### **Requisitos del sistema operativo**

- Microsoft Windows 7, Microsoft Windows 8.1 o posterior
- Android 4.2 o posterior
- iOS 7.0 o posterior

#### **Descargar ThinkPad Stack Assist**

Vaya a http://www.lenovo.com/stack o escanee el siguiente código de respuesta rápida (QR).

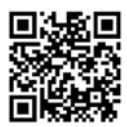

#### **Póngase en contacto con nosotros**

Si tiene problemas con ThinkPad Stack Assist, escríbanos un correo electrónico a

accswsupport@lenovo.com.

# **LED de estado**

Los LED de estado en los dispositivos se iluminan de distintas maneras para indicar estados de

funcionamiento diferentes del kit.

# **LED de estado en el altavoz**

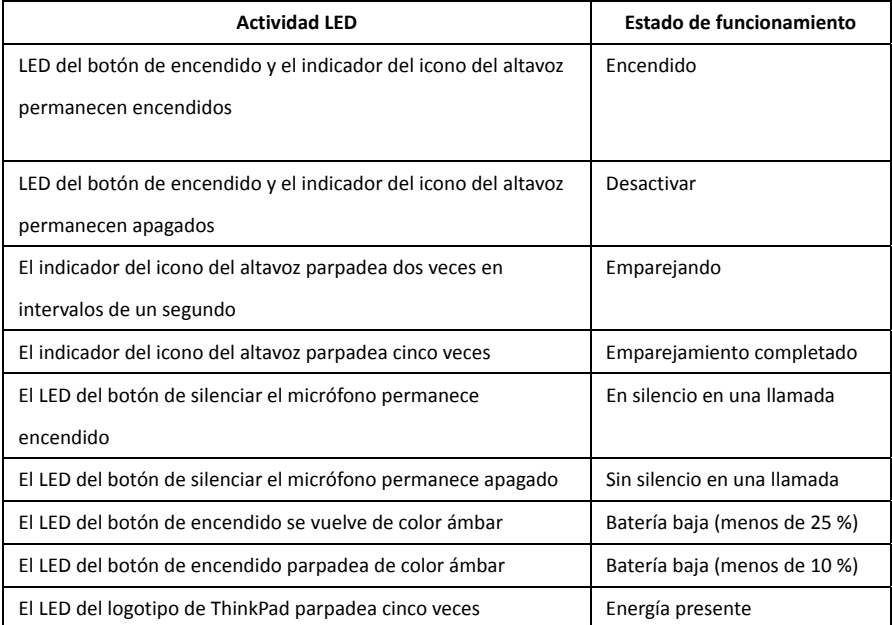

# **LED de estado en el direccionador**

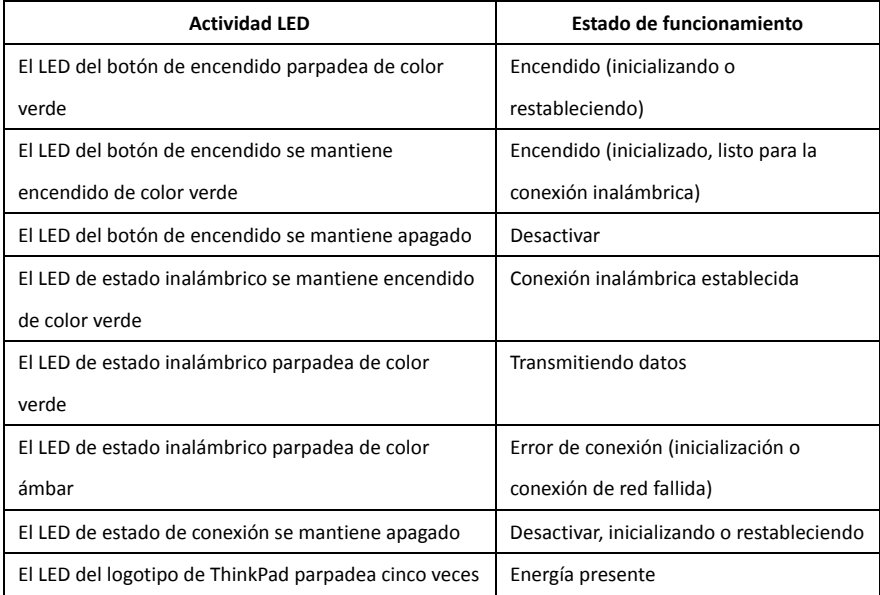

# **LED de estado en la unidad de disco duro**

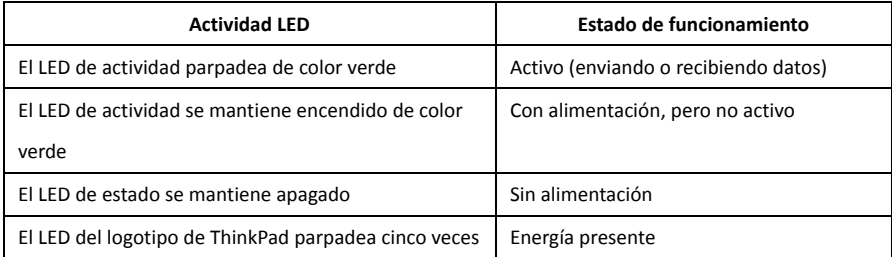

## **LED de estado en el banco de energía**

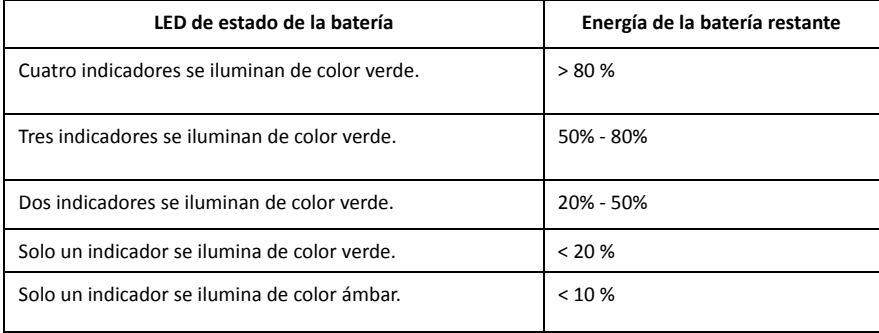

# **Cargando**

# **Cargar el altavoz**

El altavoz se proporciona con un cable de carga USB. Para cargar el altavoz, realice una de las siguientes acciones:

- Conecte un extremo del cable USB al conector micro USB en el altavoz. A continuación, conecte el otro extremo del cable USB al conector USB de un sistema (como se muestra en la Imagen A).
- También puede cargar el altavoz al apilarlo en el banco de energía (como se muestra en la Imagen B).

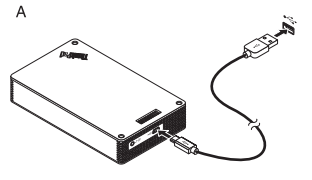
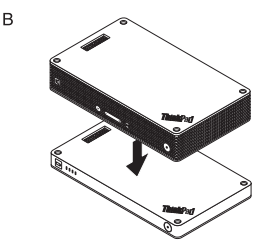

### **Cargar el banco de energía**

El banco de energía se proporciona con un cable de carga USB. Conecte un extremo del cable USB al conector micro USB en el banco de energía. Luego, conecte el otro extremo del cable USB al conector USB del adaptador de alimentación de CA de 10 W de Lenovo o al conector USB en un sistema. El indicador del icono de la batería se mantiene encendido y los indicadores de estado de la batería se iluminan intermitentemente cuando el banco de carga se está cargando.

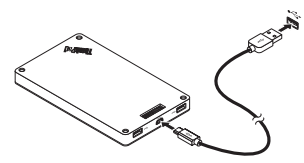

**Nota:** el direccionador y la unidad de disco duro no incluyen ninguna batería integrada. Por lo tanto, al usar el direccionador o la unidad de disco duro, asegúrese de que se suministre energía al apilar con el banco de energía o a través del adaptador de alimentación.

# **Resolución de problemas**

**Problema:** el altavoz no se enciende al pulsar el botón de encendido.

**Solución:** asegúrese de que el altavoz cuente con carga suficiente.

**Problema:** el teléfono celular o el sistema no puede establecer una conexión Bluetooth con el

altavoz.

**Solución:** siga los pasos correctos de emparejamiento y asegúrese de que el dispositivo que se

emparejará dispone de la función de Bluetooth habilitada.

**Problema:** el altavoz no puede reproducir música.

**Solución:** asegúrese de que el emparejamiento se realice satisfactoriamente.

**Problema:** se recibe una llamada cuando estoy escuchando música en el altavoz. Cuando finalizo

llamada, el altavoz no puede reanudar la reproducción de música automáticamente.

**Solución:** intente reanudar la reproducción de música en el teléfono.

**Problema:** el teléfono celular no puede encontrar el altavoz mediante la función de búsqueda de Bluetooth.

**Solución:** asegúrese de que el altavoz esté encendido y que haya ingresado a la modalidad de

emparejamiento.

**Problema:** siempre ocurre una desconexión o se escuchan ruidos después de emparejar el altavoz y un teléfono móvil.

### **Solución:**

- Asegúrese de que el altavoz cuente con carga suficiente.
- Asegúrese de que no haya dispositivos de radio inalámbrica entre el teléfono móvil y el altavoz.
- Si el altavoz está apilado con el direccionador, asegúrese de que la distancia entre el teléfono móvil y el altavoz sea de 6 metros o menos (19,7 pies).

**Problema:** el altavoz se empareja con un teléfono celular a través de la conexión Bluetooth, pero

no puedo escuchar música.

### **Solución:**

- Asegúrese de que el audio de teléfono y audio de medios estén activados para el altavoz emparejado en la configuración de Bluetooth o en la configuración del reproductor en el teléfono celular.
- Algunos teléfonos móviles no tienen un módulo Bluetooth estéreo completo, por lo tanto ninguna función de música se reproduce a través de un dispositivo de Bluetooth. Puede conectar el altavoz a otros teléfonos móviles para comprobar si el altavoz funciona.

**Problema:** algunas funciones del reproductor no están disponibles en el altavoz.

**Solución:** las funciones de algunos reproductores no son compatibles con el altavoz. Asegúrese de usar un reproductor compatible en el teléfono celular.

**Problema:** el direccionador no puede acceder a la red.

**Solución:** este problema puede tener su causa en valores incorrectos del direccionador. Intente volver a configurar el direccionador mediante la aplicación ThinkPad Stack Assist.

**Problema:** la unidad de disco duro está apilada directamente en un altavoz. El rendimiento de lectura y escritura de la unidad de disco duro disminuye cuando el altavoz está reproduciendo música.

**Solución:** este problema puede tener su causa en la vibración del altavoz. Quite el altavoz o apílelo en la unidad de disco duro indirectamente.

**Problema:** la velocidad de carga del banco de energía disminuye cuando se cargan dos teléfonos móviles mediante los conectores USB 2.0 u otros productos de la serie ThinkPad Stack mediante patillas Pogo o áreas Pogo al mismo tiempo.

**Solución:** desconecte los teléfonos móviles o los otros productos de la serie ThinkPad Stack del banco de energía. Cuando el consumo de energía es mayor que la corriente de carga, la velocidad de carga del banco de energía disminuye.

**Problema:** el banco de energía no se puede cargar al apilarlo en otros dispositivos.

**Solución:** asegúrese de que el cable de carga USB esté conectado firmemente al conector micro

USB en el banco de energía.

**Problema:** el banco de energía no carga el teléfono móvil mediante el conector USB 2.0.

**Solución:** quite el cable USB del banco de energía y espere tres segundos. Luego, vuelva a conectar

el cable USB al banco de energía.

Primera edición (abril de 2015) © Copyright Lenovo 2015.

Lenovo, el logotipo de Lenovo, ThinkPad y el logotipo de ThinkPad son marcas registradas de Lenovo en Estados Unidos o en otros países.

Microsoft, Windows es una marca registrada del grupo de empresas de Microsoft. Otros nombres de empresas, productos o servicios pueden ser marcas registradas o de servicio de otros.

AVISO DE DERECHOS LIMITADOS Y RESTRINGIDOS: Si los productos o software se suministran según el contrato "GSA" (General Services Administration), la utilización, reproducción o divulgación están sujetas a las restricciones establecidas en el Contrato Núm. GS‐35F‐05925.

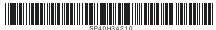

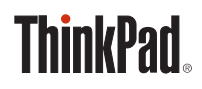

# **THINKPAD** STACK PROFESSIONAL KIT **Guide d'utilisation**

# **Présentation**

ThinkPad Stack Professional Kit (ci-après, le kit d'empilage) comprend les quatre périphériques suivants :

- ThinkPad Stack Bluetooth Speaker (ci-après, le haut-parleur)
- ThinkPad Stack Wireless Router (ci-après, le routeur)
- ThinkPad Stack 1TB USB3.0 Hard Drive (ci-après, l'unité de disque dur).
- ThinkPad Stack 10000mAh Power Bank

(ci-après, le chargeur d'alimentation)

Ces quatre périphériques peuvent être empilés ensemble (dans n'importe quel ordre et dans n'importe quelle combinaison) avec des broches ou des blocs Pogo, ce qui confère de meilleures performances et une vitesse de transfert de données optimale. Si l'un des périphériques empilés est sous tension, l'alimentation électrique peut être transférée à chacun des périphériques empilés.

# **Le haut-parleur prend en charge les fonctions suivantes :**

- Jusqu'à six heures de lecture de musique
- Fonction téléphone mains libres intégrée

# **Le routeur prend en charge les fonctions suivantes :**

- Accès sans fil sur la bande 2,4 GHz ou 5 GHz
- Accès Internet via un câble réseau RJ-45
- Accès Internet via une carte réseau externe 3G ou 4G
- Accès à distance à l'unité de disque dur si elle est empilée au routeur.
- Accès à distance au périphérique de stockage USB s'il est connecté au routeur

# **L'unité de disque dur prend en charge les fonctions suivantes :**

- Accès haut débit via un câble USB 3.0
- Accès à distance via le routeur si ces périphériques sont empilés ensemble.

**Remarque** : utilisez l'application ThinkPad Stack Assist pour un accès et un contrôle à distance.

Pour plus d'informations, allez à l'adresse :

http://www.lenovo.com/stack

### **Le chargeur d'alimentation vous permet d'effectuer les opérations suivantes :**

- Charger le haut-parleur et alimenter le routeur avec des broches ou des blocs Pogo.
- Charger deux téléphones mobiles à la fois via des connecteurs USB 2.0.

# **Consignes de sécurité**

- Maintenez les appareils sensibles aux champs magnétiques, comme les périphériques électroniques et les supports de stockage, à plus de 10 cm (4 pouces) du kit. Les puissants champs magnétiques générés par les aimants contenus dans le kit peuvent endommager les appareils sensibles aux champs magnétiques.
- Ne tentez pas de remplacer les batteries internes au lithium-ion rechargeables. Contactez Lenovo Support pour un remplacement en usine si nécessaire.
- Ne laissez pas des piles ou des batteries au lithium-ion rechargeables se décharger complètement et ne les rangez pas déchargées.

# **Pièces et emplacements**

**ThinkPad Stack Bluetooth Speaker**

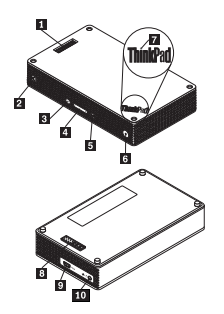

- **B** Broches Pogo
- Voyant de l'icône haut-parleur
- **B** Bouton de coupure du micro avec voyant
- **4** Bouton Volume
- 5 Bouton Lecture/Pause
- 6 Bouton d'alimentation avec voyant
- Voyant du logo ThinkPad
- 8 Bloc pogo
- **9** Connecteur micro USB 2.0 (pour une alimentation USB uniquement)
- 10 Connecteur entrée audio

**ThinkPad Stack Wireless Router** 

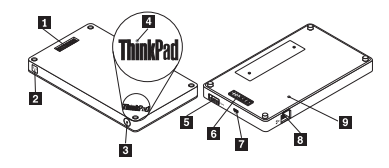

- **B** Broches Pogo
- Voyant d'état de la connexion sans fil
- **3** Bouton d'alimentation
- 4 Voyant du logo ThinkPad
- 5 Connecteur USB 2.0
- 6 Blocs Pogo
- **Z** Connecteur micro USB 2.0 (pour une alimentation USB uniquement)
- **8** Connecteur Ethernet
- **9** Orifice de réinitialisation d'urgence

### **ThinkPad Stack 1TB USB3.0 Hard Drive**

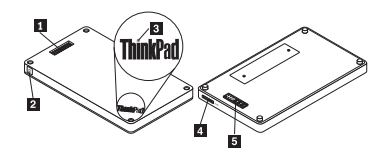

- **Broches Pogo**
- 2 Voyant d'activité
- Voyant du logo ThinkPad
- **4** Connecteur micro USB 3.0
- 5 Blocs Pogo

## **ThinkPad Stack 10000mAh Power Bank**

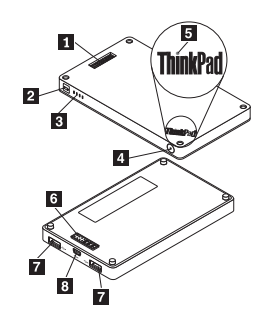

- **El** Broches Pogo
- 2 Voyant de l'icône de la batterie.
- Voyants d'état de la batterie
- Bouton de l'état de la batterie
- Voyant du logo ThinkPad
- 6 Blocs Pogo
- **Z** Connecteur USB 2.0
- **8** Connecteur micro USB 2.0

# **Utilisation du kit**

### **Utiliser le haut-parleur**

Avant d'utiliser le haut-parleur, couplez-le avec un téléphone mobile, un ordinateur ou un autre

périphérique. Pour coupler le haut-parleur, procédez comme suit :

- 1. Vérifiez que le haut-parleur est allumé.
- 2. Maintenez le bouton d'alimentation enfoncé pendant environ trois secondes. Le haut-parleur

émet un signal sonore deux fois et le voyant de l'icône du haut-parleur se met à clignoter.

- 3. Activez la fonction Bluetooth sur le périphérique de couplage et jumelez-le avec « ThinkPad Stack Bluetooth Speaker ». Le processus de couplage commence.
- 4. Le haut-parleur émet à nouveau un signal sonore deux fois et le voyant de l'icône du haut-parleur s'arrête de clignoter lorsque ce dernier est bien jumelé au périphérique de couplage. Une fois le haut-parleur couplé avec un périphérique, il est prêt et vous pouvez en profiter. Vous pouvez effectuer les opérations suivantes :

### **Allumer le haut-parleur**

Appuyez sur le bouton d'alimentation jusqu'à ce que le voyant vert au centre du bouton d'alimentation et le voyant de l'icône du haut-parleur soient fixes.

### **Éteindre le haut-parleur**

Appuyez sur le bouton d'alimentation jusqu'à ce que le voyant du bouton d'alimentation et celui de l'icône du haut-parleur soient éteints.

### **Coupler à nouveau après une déconnexion**

Appuyez sur le bouton d'alimentation.

### **Augmenter le volume**

Appuyez sur le bouton d'augmentation du volume (+).

### **Baisser le volume**

Appuyez sur le bouton de réduction du volume (-).

### **Répondre à un appel entrant**

Appuyez sur le bouton lecture/pause.

### **Terminer un appel**

Appuyez sur le bouton lecture/pause.

### **Activer/désactiver le son**

Appuyez sur le bouton de coupure du micro.

## **Mettre sur pause et reprendre la lecture de la musique**

Appuyez sur le bouton lecture/pause.

# **Utilisation du routeur**

### **Brancher le routeur à l'alimentation**

Il existe trois méthodes pour brancher le routeur à l'alimentation :

Brancher le routeur à une prise de courant.

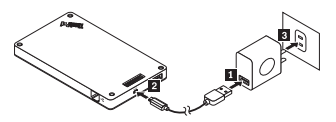

 Empiler l'unité de disque dur au routeur et brancher l'unité de disque dur à une prise de courant.

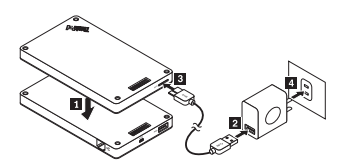

 Si le chargeur d'alimentation a une alimentation suffisante, empilez le routeur au chargeur d'alimentation.

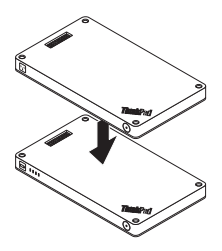

### **Allumer le routeur**

Appuyez sur le bouton d'alimentation pendant une seconde jusqu'à ce que le voyant vert clignote.

### **Éteindre le routeur**

Appuyez sur le bouton d'alimentation et maintenez-le enfoncé pendant deux secondes jusqu'à ce que son voyant s'éteigne.

### **Brancher le routeur au réseau**

Il existe deux méthodes pour brancher le routeur au réseau :

- Allumer le routeur. Brancher ensuite le câble réseau RJ-45 au connecteur Ethernet sur le routeur.
- Allumer le routeur. Brancher ensuite la carte réseau 3G ou 4G au connecteur USB 2.0 sur le routeur.

Une fois la connexion réseau établie, le voyant du bouton d'alimentation reste allumé.

### **Restaurer le routeur aux paramètres par défaut**

- 1. Allumez le routeur.
- 2. Insérez la pointe d'une aiguille ou d'un trombone déplié dans l'orifice de réinitialisation d'urgence et maintenez le bouton de réinitialisation enfoncé pendant cinq secondes.
- 3. Relâchez le bouton de réinitialisation. Le voyant du bouton d'alimentation clignote.
- 4. Attendez que le voyant du bouton d'alimentation reste allumé. Le routeur est bien réinitialisé sur

ses paramètres par défaut.

### **Utiliser l'unité de disque dur**

Vous pouvez utiliser une unité de disque dur via un accès direct ou à distance.

### **Accès direct**

Branchez une extrémité du câble USB 3.0 au connecteur micro USB 3.0 de l'unité de disque dur et l'autre au connecteur USB disponible sur votre ordinateur. Un connecteur USB 3.0 est recommandé pour une vitesse de transfert de données optimale.

### **Accès à distance**

- 1. Empilez l'unité de disque dur au routeur et allumez ce dernier.
- 2. Téléchargez et installez l'application ThinkPad Stack Assist sur votre téléphone mobile ou ordinateur. Pour plus d'informations, reportez-vous à la section *ThinkPad Stack Assist* dans la dernière partie de ce document.

Lancez l'application et suivez les instructions qui s'affichent à l'écran afin d'accéder à l'unité de disque dur.

### **Utilisation du chargeur d'alimentation**

Appuyez sur le bouton de l'état de la batterie pour vérifier l'état de la batterie avant d'utiliser le chargeur d'alimentation.

### **Empiler un périphérique au chargeur d'alimentation**

Quand vous empilez un périphérique au chargeur d'alimentation, assurez-vous que les broches Pogo du périphérique sont alignées aux blocs Pogo du chargeur d'alimentation ou que les blocs Pogo du périphérique sont alignés aux broches Pogo du chargeur d'alimentation.

### **Charger le haut-parleur**

Empilez le haut-parleur au chargeur d'alimentation et ce dernier se mettra à charger le haut-parleur.

### **Alimentation du routeur**

Empilez le routeur au chargeur d'alimentation et appuyez sur le bouton d'alimentation du routeur pour le mettre sous tension. Le chargeur d'alimentation se mettra à alimenter le routeur.

### **Charger des téléphones portables**

Branchez votre téléphone portable au connecteur USB 2.0 sur votre chargeur d'alimentation. Le chargeur d'alimentation peut charger deux téléphones portables en même temps et fournir un courant maximal de 2,1 A pendant le chargement.

## **Utilisation du kit d'empilage**

Les quatre périphériques peuvent être empilés ensemble, dans n'importe quel ordre et dans n'importe quelle combinaison. Vous pouvez tous les empiler, ou en empiler quelques-uns seulement, ou bien les utiliser séparément. Une fois le chargeur d'alimentation empilé, celui-ci peut alimenter les autres périphériques empilés.

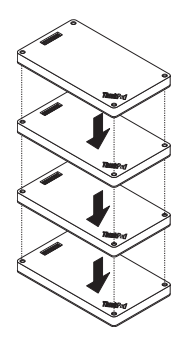

### **Conseils d'utilisation du kit d'empilage**:

- Si vous empilez l'unité de disque dur avec le routeur, ce dernier peut mettre sous tension ou hors tension l'unité de disque dur. Si vous n'utilisez pas l'unité de disque dur, il est recommandé de ne pas l'empiler aux autres périphériques.
- Le routeur ne comporte aucune batterie intégrée. Par conséquent, lorsque vous utilisez le routeur, vous devez vous assurer de la présence d'une alimentation électrique, en l'empilant à un chargeur d'alimentation ou en utilisant un boîtier d'alimentation.
- Le haut-parleur comporte une batterie intégrée, laquelle peut prendre en charge jusqu'à six heures de lecture de musique. Lorsque la batterie est faible, empilez le haut-parleur au chargeur d'alimentation ou branchez-le à une prise de courant.
- Il n'est pas possible d'accéder à l'unité de disque dur sans aucun fil lorsque celle-ci est empilée uniquement au chargeur d'alimentation. Pour accéder à votre unité de disque dur sans fil, empilez-la avec le routeur.

### **ThinkPad Stack Assist**

ThinkPad Stack Assist est une application d'assistance pour les produits de la gamme ThinkPad Stack. Vous pouvez vous connecter à l'interface de gestion de l'application à partir du routeur puis utiliser l'application afin de gérer d'autres produits de la gamme ThinkPad Stack.

### **Configuration matérielle requise**

- ThinkPad Stack Wireless Router
- Un périphérique pour installer l'application

### **Configuration du système d'exploitation**

Microsoft Windows 7, Microsoft Windows8.1, ou version ultérieure

- Android 4.2 ou version ultérieure
- iOS 7.0 ou version ultérieure

# **Télécharger ThinkPad Stack Assist**

Allez à l'adresse : http://www.lenovo.com/stack ou scannez le code Réponse Rapide (QR).

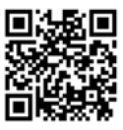

### **Nous contacter**

Si vous rencontrez des problèmes avec ThinkPad Stack Assist, envoyez-nous un e-mail à l'adresse suivante : accswsupport@lenovo.com.

# **Voyants d'état**

Les voyants d'état des périphériques clignotent de différentes manières pour indiquer divers états de fonctionnement de ces derniers.

# **Voyants d'état du haut-parleur**

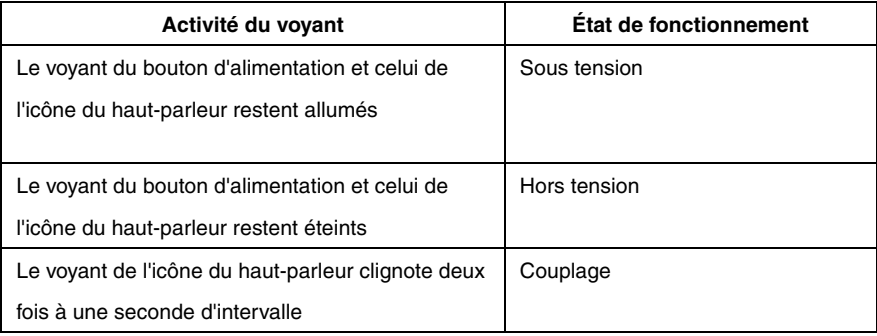

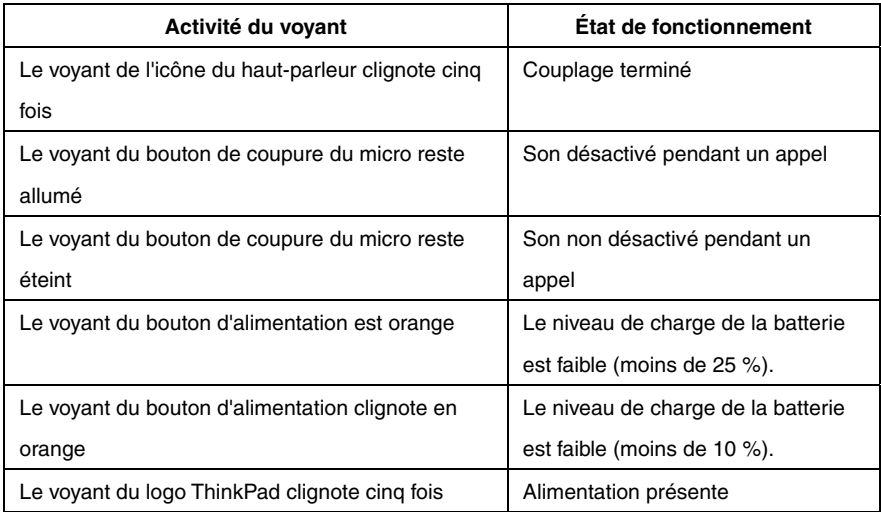

# **Voyants d'état du routeur**

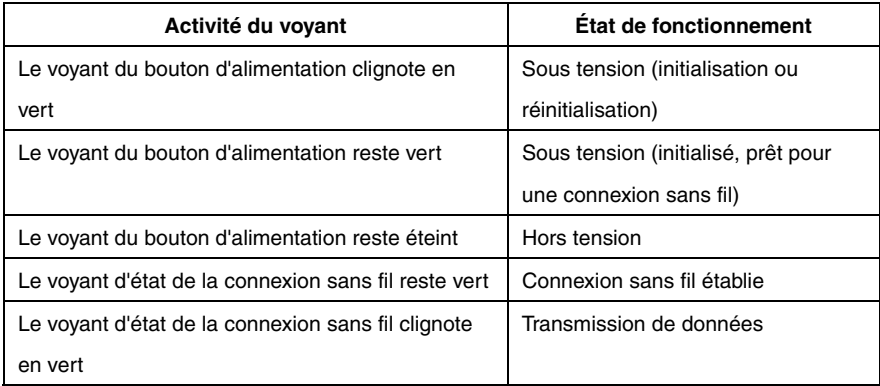

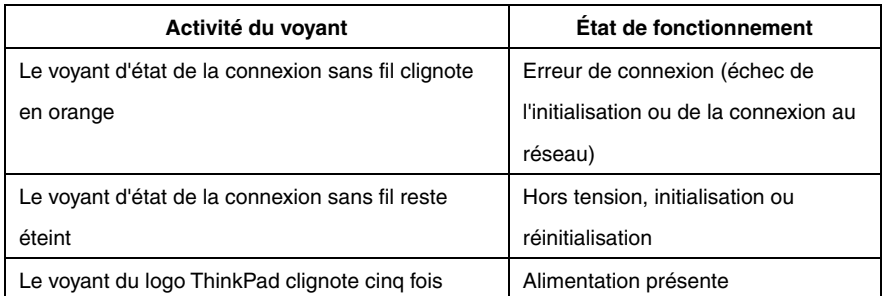

# **Voyants d'état de l'unité de disque dur**

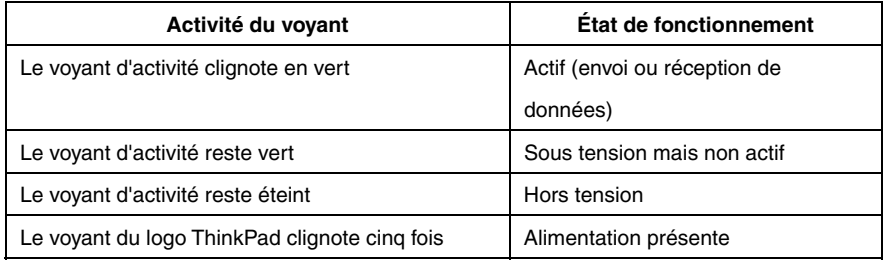

# **Voyants d'état du chargeur d'alimentation**

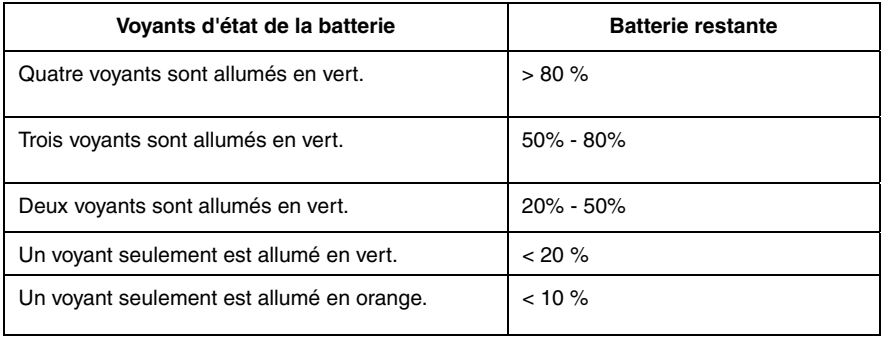

# **Chargement**

# **Chargement du haut-parleur**

Le haut-parleur est livré avec un câble d'alimentation USB. Pour charger le haut-parleur, effectuez l'une des opérations suivantes :

- Branchez l'une des extrémités du câble USB au connecteur micro USB du haut-parleur. Branchez ensuite l'autre extrémité du câble USB au connecteur USB d'un ordinateur (comme indiqué sur l'image A).
- Vous pouvez aussi charger le haut-parleur en empilant ce dernier au chargeur d'alimentation (comme indiqué sur l'image B).

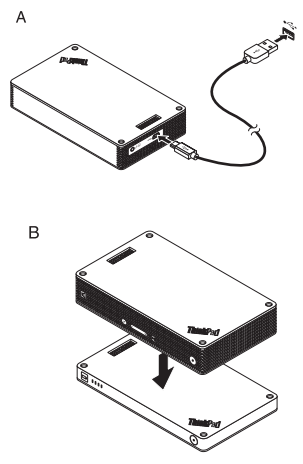

### **Chargement du chargeur d'alimentation**

Le chargeur d'alimentation est livré avec un câble d'alimentation USB. Branchez l'une des extrémités du câble USB au connecteur micro USB du chargeur d'alimentation. Branchez ensuite l'autre extrémité du câble USB au connecteur USB du boîtier d'alimentation Lenovo 10W AC ou au connecteur USB d'un ordinateur. Le voyant de l'icône de la batterie reste allumé et les voyants d'état de la batterie clignotent quand le chargeur d'alimentation est en chargement.

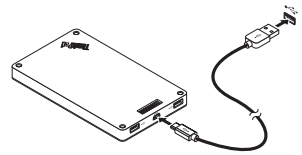

**Remarque :** le routeur et l'unité de disque dur ne comportent aucune batterie intégrée. Par conséquent, lorsque vous utilisez le routeur ou l'unité de disque dur, vous devez vous assurer de la présence d'une alimentation électrique, en empilant l'appareil à un chargeur d'alimentation ou en utilisant un boîtier d'alimentation.

# **Identification et résolution des incidents**

**Problème :** le haut-parleur ne s'allume pas lorsque j'appuie sur le bouton d'alimentation.

**Solution :** vérifiez que le haut-parleur est suffisamment chargé.

**Problème :** le téléphone portable ou l'ordinateur ne parvient pas à établir une connexion Bluetooth avec le haut-parleur.

**Solution :** suivez les étapes de couplage appropriées et vérifiez que la fonction Bluetooth est bien activée sur le périphérique à coupler.

**Problème :** le haut-parleur ne lit pas la musique.

**Solution :** vérifiez que votre couplage a réussi.

**Problème :** je reçois un appel alors que je suis en train d'écouter de la musique avec le

haut-parleur. Quand je termine l'appel, le haut-parleur ne reprend pas la lecture de la

musique automatiquement.

**Solution :** essayez de reprendre la lecture de la musique sur le téléphone.

**Problème :** le téléphone portable ne trouve pas le haut-parleur avec la fonction de

recherche Bluetooth.

**Solution :** vérifiez que le haut-parleur est bien sous tension et qu'il est en mode couplage. **Problème :** il y a toujours une déconnexion ou des bruits une fois que le haut-parleur et le téléphone portable sont couplés.

### **Solution :**

- Vérifiez que votre haut-parleur est suffisamment chargé.
- Assurez-vous qu'il n'y a pas de périphérique radio sans fil entre le téléphone portable et le haut-parleur.

Si le haut-parleur est empilé au routeur, assurez-vous que le téléphone portable et le hautparleur sont à moins de 6 mètres de distance maximum (19,7 pieds).

**Problème :** le haut-parleur est couplé avec un téléphone portable via une connexion Bluetooth mais je n'arrive pas à écouter de la musique.

# **Solution :**

• Vérifiez que le son du téléphone et du support audio a été basculé sur le haut-parleur couplé dans les paramètres Bluetooth ou dans ceux du lecteur sur le téléphone portable. Certains téléphones portables ne disposent pas d'un module Bluetooth stéréo complet, d'où l'impossibilité de lire de la musique via un périphérique Bluetooth. Vous pouvez connecter le

haut-parleur à un autre téléphone portable pour vérifier s'il fonctionne.

**Problème :** certaines fonctions du lecteur ne sont pas disponibles sur le haut-parleur.

**Solution :** certaines fonctions d'un lecteur peuvent ne pas être prises en charge par le haut-

parleur. Vérifiez que le lecteur que vous utilisez est compatible sur le téléphone portable.

**Problème :** le routeur ne peut pas accéder au réseau.

**Solution :** ce problème peut provenir d'un mauvais paramétrage du routeur. Essayez de reconfigurer le routeur en utilisant l'application ThinkPad Stack Assist.

**Problème :** le routeur ne s'allume pas lorsqu'il est empilé au chargeur d'alimentation.

### **Solution :**

1. Vérifiez que le chargeur d'alimentation est suffisamment chargé.

Si le problème persiste, branchez le routeur à une prise de courant.

**Problème :** l'unité de disque dur est directement empilée au haut-parleur. Les performances de lecture/écriture de l'unité de disque dur chutent lorsque le haut-parleur lit de la musique. **Solution :** ce problème peut être causé par les vibrations du haut-parleur. retirez le hautparleur ou empilez-le à l'unité de disque dur indirectement.

**Problème :** la vitesse de chargement du chargeur d'alimentation ralentit quand deux téléphones portables en même temps sont en chargement via les connecteurs USB 2.0, ou d'autres produits de la gamme ThinkPad Stack via des broches ou des blocs Pogo.

**Solution :** débranchez les téléphones portables ou d'autres produits de la gamme ThinkPad Stack du chargeur d'alimentation. Lorsque la consommation d'énergie est supérieure au courant de charge, la vitesse de chargement du chargeur d'alimentation ralentit.

**Problème :** le chargeur d'alimentation ne charge pas lorsqu'il est empilé aux autres périphériques.

**Solution :** vérifiez que le câble d'alimentation USB est bien connecté au connecteur micro USB sur le chargeur d'alimentation.

**Problème :** le chargeur d'alimentation ne parvient pas charger le téléphone portable via le connecteur USB 2.0.

**Solution :** retirez le câble USB du chargeur d'alimentation et attendez trois secondes.

Branchez ensuite à nouveau le câble USB au chargeur d'alimentation.

Première édition (avril 2015) © Copyright Lenovo 2015.

Lenovo, le logo Lenovo, ThinkPad et le logo ThinkPad sont des marques de Lenovo aux États-Unis et/ou dans certains autres pays.

Microsoft, Windows est une marque du groupe Microsoft. Les autres noms de sociétés, de produits et de services peuvent appartenir à des tiers.

REMARQUE SUR LES DROITS LIMITÉS ET RESTREINTS : Si les données ou les logiciels sont fournis conformément à un contrat General Services Administration (« GSA »), l'utilisation, la reproduction et la divulgation sont soumises aux restrictions stipulées dans le contrat n° GS-35F-05925.

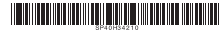

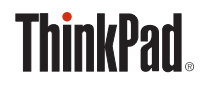

# **THINKPAD** STACK PROFESSIONAL KIT ユーザー・ガイド

# 概要

ThinkPad Stack Professional Kit (これ以降、「スタック・キット」と呼びます) には次の 4 つのデ バイスが含まれています。

ThinkPad Stack Bluetooth Speaker

(これ以降、「スピーカー」と呼びます)

• ThinkPad Stack Wireless Router

(これ以降、「ルーター」と呼びます)

- ThinkPad Stack 1TB USB3.0 Hard Drive (これ以降、「ハードディスク・ドライブ」と呼びます)
- ThinkPad Stack 10000mAh Power Bank

(これ以降、「電源バンク」と呼びます)

4 つのデバイスはポゴピンまたはポゴ・パッドを使用して 1 つに積み重ねることができます (順 序や組み合わせは問いません)。これによって電源やデータのすばやい転送ができます。積み重ね られたデバイスのいずれかに電源が供給されると、その電源を積み重ねられた各デバイスに転送で きます。

# スピーカーは次の機能をサポートしています。

- 最長 6 時間の音楽再生
- 内蔵のハンズフリー電話機能

# ルーターは次の機能をサポートしています。

- 帯域 2.4 GHz または 5 GHz のワイヤレス接続
- RJ-45 ネットワーク・ケーブルを使用したインターネット接続
- 外付け 3G または 4G ネットワーク・カードを使用したインターネット接続
- ルーターに積み重ねたハードディスク・ドライブへのリモート・アクセス
- ルーターに接続している USB ストレージ・デバイスへのリモート・アクセス

# ハードディスク・ドライブは次の機能をサポートしています。

- USB 3.0 ケーブルを使用した高速アクセス
- ルーターを使用したリモート・アクセス (一緒に積み重ねられている場合)
- 注: リモート・アクセスおよび制御には、ThinkPad Stack Assist アプリを使用します。詳しく は、以下を参照してください。

http://www.lenovo.com/stack

#### 電源バンクは、次のことを実行できます。

- スピーカーを充電し、ポゴピンまたはポゴ・パッドでルーターに電源を供給します。
- USB (ユニバーサル・シリアル・バス) 2.0 コネクターで 2 台の携帯電話を同時に充電しま す。

# 安全上の注意

- 電子デバイスやストレージ・メディアなど磁気に敏感な製品は、キットから 10 cm (4 インチ) 以上離してください。キットの磁石から発生する強力な磁界によって、磁気に敏感な製品が損 傷する恐れがあります。
- 内蔵型充電式リチウムイオン電池を交換しないでください。必要であれば、工場での交換を依 頼する手順について Lenovo サポートに問い合わせてください。
- 再充電可能なリチウムイオン電池を完全に放電させたり、放電状態で保管したりしないでくだ さい。

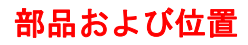

**ThinkPad Stack Bluetooth Speaker**

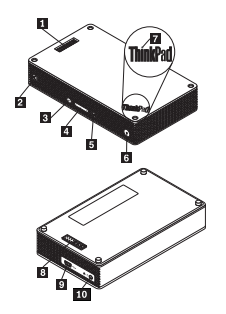

- 1 ポゴピン
- 2 スピーカー・アイコン・インジケーター
- **マイクロホンの消音ボタン (LED 付き)**
- 4 ボリューム・ボタン
- 5 再生/一時停止ボタン
- **6 電源ボタン (LED 付き)**
- ThinkPad ロゴ LED
- 8 ポゴ・パッド
- 9 マイクロ USB 2.0 コネクター (USB 充電専用)
- オーディオ入力コネクター

# **ThinkPad Stack Wireless Router**

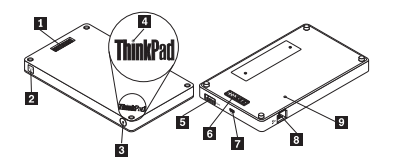

- ポゴピン
- 2 ワイヤレス状況 LED
- 3 電源ボタン
- ThinkPad ロゴ LED
- USB 2.0 コネクター
- ポゴ・パッド
- **7 マイクロ USB 2.0 コネクター (USB 充電専用)**
- イーサネット・コネクター
- 9 緊急用リセット・ホール

**ThinkPad Stack 1TB USB3.0 Hard Drive** 

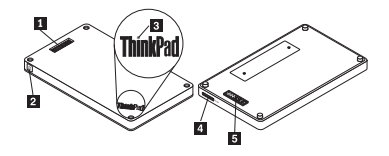

- ポゴピン
- **2 活動 LED**
- ThinkPad ロゴ LED

マイクロ USB 3.0 コネクター

ポゴ・パッド

### **ThinkPad Stack 10000mAh Power Bank**

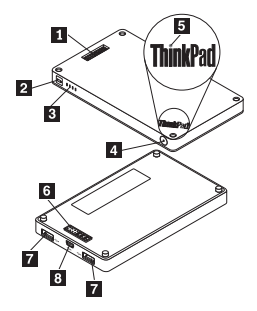

- ポゴピン
- 2 バッテリー・アイコン・インジケーター
- 3 バッテリー状況インジケーター
- 4 バッテリー状況ボタン
- 5 ThinkPad ロゴ・インジケーター
- ポゴ・パッド
- ■**7** USB 2.0 コネクター
- 8 マイクロ USB 2.0 コネクター

# キットの使用

# スピーカーの使用

スピーカーを使用する前に、スピーカーを携帯電話、コンピューター、その他のデバイスとペアリ ングします。スピーカーをペアリングするには、次のようにします。

1. スピーカーの電源が入っていることを確認してください。

- 2. 電源ボタンを約 3 秒間押したままにします。スピーカーのビープ音が 2 回鳴り、スピーカー ・アイコン・インジケーターが点滅し始めます。
- 3. ペアリングするデバイスで Bluetooth 機能を有効にして、「ThinkPad Stack Bluetooth

Speaker」とペアリングします。ペアリング処理が開始されます。

4. スピーカーのビープ音が再び 2 回鳴り、スピーカー・アイコン・インジケーターの点滅が止ま ると、スピーカーは正常にペアリングするデバイスとペアリングされています。

スピーカーがデバイスとペアリングされると、使用できるようになります。次のような操作ができ ます。

#### スピーカーの電源を入れる

電源ボタン中央の緑色の発光ダイオード (LED) およびスピーカー・アイコン・インジケーターが 点灯したままになるまで、電源ボタンを押します。

### スピーカーの電源を切る

電源ボタンの LED およびスピーカー・アイコン・インジケーターが消灯するまで、電源ボタンを 押します。

#### 切断して再ペアリングする

電源ボタンを押します。

### スピーカーのボリュームを上げる

ボリュームを上げる (+) ボタンを押します。

#### スピーカーのボリュームを下げる

ボリュームを下げる (-) ボタンを押します。

#### 着信のコールに応答する

再生/一時停止ボタンを押します。

# 通話を終える

再生/一時停止ボタンを押します。

### 消音**/**消音解除

マイクロホンの消音ボタンを押します。

## 音楽再生の一時停止**/**再開

再生/一時停止ボタンを押します。

# ルーターの使用

### ルーターを電源に接続する

ルーターを電源に接続するには、3 つの方法があります。

● ルーターを雷源コンセントに接続します。

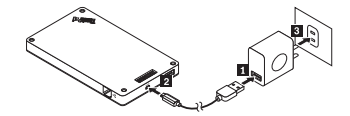

 ルーターにハードディスク・ドライブを積み重ね、ハードディスク・ドライブを電源コンセン トに接続します。

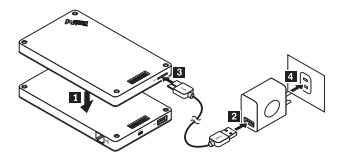

電源バンクに十分な電力がある場合は、ルーターを電源バンクに積み重ねます。

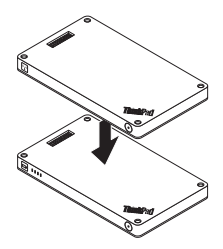

### ルーターの電源を入れる

緑色の LED が点滅するまで、1 秒間電源ボタンを押します。

### ルーターの電源を切る

LED が消灯するまで、電源ボタンを 2 秒間押し続けます。

### ルーターをネットワークに接続する

ルーターをネットワークに接続するには、2 つの方法があります。

- ルーターの電源を入れます。次に、ルーターの RJ-45 ネットワーク・ケーブルをイーサネッ ト・コネクターに接続します。
- ルーターの電源を入れます。次に、外付け 3G または 4G ネットワーク・カードをルーター の USB 2.0 コネクターに接続します。

ネットワーク接続が確立されると、電源ボタン LED が点灯します。

### ルーターをデフォルト設定にリセットする

- 1. ルーターの電源を入れます。
- 2. 緊急用リセット・ホールに針やまっすぐに伸ばしたクリップを挿入して、リセット・ボタンを 5 秒間押し続けます。
- 3. リセット・ボタンを放します。電源ボタン LED が点滅します。
- 4. 電源ボタン LED が点灯したままになるまで待ちます。ルーターが正常にデフォルト設定にリ セットされます。

#### ハードディスク・ドライブの使用

直接アクセスでもリモート・アクセスでもハードディスク・ドライブを使用できます。

### 直接アクセス

USB 3.0 ケーブルの一端をハードディスク・ドライブのマイクロ USB 3.0 コネクターに接続し、 もう一端をコンピューターの使用可能な USB コネクターに接続します。最大データ転送速度を得 るには、USB 3.0 コネクターをお勧めします。

#### リモート・アクセス

- 1. ハードディスク・ドライブをルーターに積み重ね、ルーターの電源を入れます。
- 2. 携帯電話またはコンピューターに、ThinkPad Stack Assist アプリケーションをダウンロード してインストールします。詳しくは、本書で後述する「*ThinkPad Stack Assist*」を参照してく ださい。

アプリケーションを開き、画面の指示に従ってハードディスク・ドライブにアクセスします。

#### 電源バンクの使用

電源バンクを使用する前にバッテリー状況を確認するには、バッテリー状況ボタンを押します。

#### 電源バンクへのデバイスの積み重ね

電源バンクにデバイスを積み重ねる時は、デバイスのポゴピンと電源バンクのポゴ・パッドの位 置、またはデバイスのポゴ・パッドと電源バンクのポゴピンの位置が合っていることを確認してく ださい。

### スピーカーの充電

電源バンクにスピーカーを積み重ねると、電源バンクはスピーカーの充電を開始します。

#### ルーターへの電源供給

電源バンクにルーターを積み重ねてルーターの電源ボタンを押すと、ルーターの電源が入ります。 電源バンクはルーターへの電源供給を開始します。

### 携帯電話の充電

携帯電話を電源バンクの USB 2.0 コネクターに接続します。電源バンクは 2 台の携帯電話を同 時に充電できます。充電中の最大電流は 2.1 A です。

### スタック・キットの使用

4 つのデバイスは、好きな順序や組み合わせで 1 つに積み重ねることができます。すべてを積み 重ねることも、一部を積み重ねることも、別々に使用することもできます。電源バンクを積み重ね た場合は、そのほかの積み重ねられたデバイスに電源を供給できます。

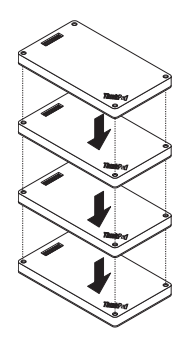

### スタック・キットを使用する場合のヒント:

- ハードディスク・ドライブとルーターを積み重ねた場合、ルーターでハードディスク・ドライ ブの電源をオンまたはオフにできます。ハードディスク・ドライブを使用しない場合は、その ほかのデバイスと積み重ねないことをお勧めします。
- ルーターには、内蔵バッテリーはありません。したがって、ルーターを使用する場合は、電源
バンクと積み重ねるかまたは電源アダプターを使用して、必ず電源が供給されるようにしてく ださい。

- スピーカーには内蔵バッテリーがあり、最長 6 時間の音楽再生をサポートします。バッテリー の残量が少ないときは、スピーカーを電源バンクと積み重ねるか、またはスピーカーを電源コ ンセントに接続します。
- ハードディスク・ドライブを電源バンクのみと積み重ねた場合は、ワイヤレスにアクセスでき ません。ハードディスク・ドライブにワイヤレスにアクセスするには、必ずルーターと積み重 ねてください。

#### **ThinkPad Stack Assist**

ThinkPad Stack Assist は、ThinkPad Stack シリーズ製品の補助アプリケーションです。ルーター からアプリケーションの管理インターフェイスにログオンし、アプリケーションを使用して他の ThinkPad Stack シリーズ製品を管理できます。

#### ハードウェア要件

- ThinkPad Stack Wireless Router
- アプリケーションをインストールするデバイス

#### オペレーティング・システム要件

- Microsoft Windows 7、Microsoft Windows 8.1 以降
- Android 4.2 以降
- iOS 7.0 以降

#### **ThinkPad Stack Assist** のダウンロード

http://www.lenovo.com/stack にアクセスするか、または次の QR (クイック・レスポンス) コード をスキャンします。

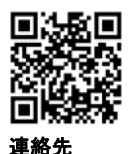

ThinkPad Stack Assist に問題がある場合、accswsupport@lenovo.com に電子メールでご連絡ください

# 状況 **LED**

 $\circ$ 

デバイスの状況 LED は、さまざまな点滅方法でデバイスの動作状況を示します。

#### スピーカーの状況 **LED**

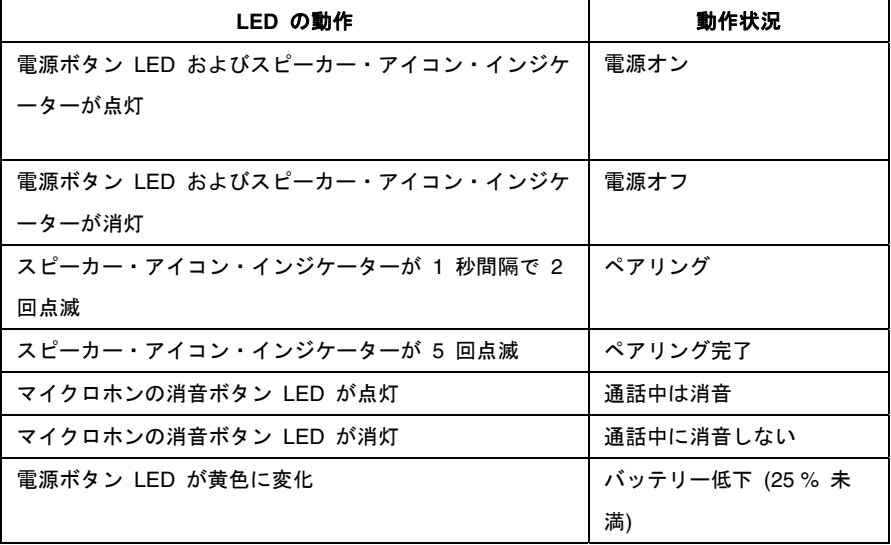

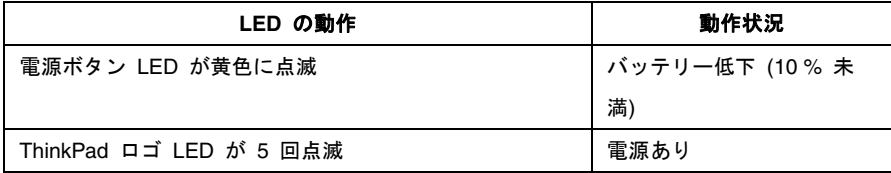

## ルーターの状況 **LED**

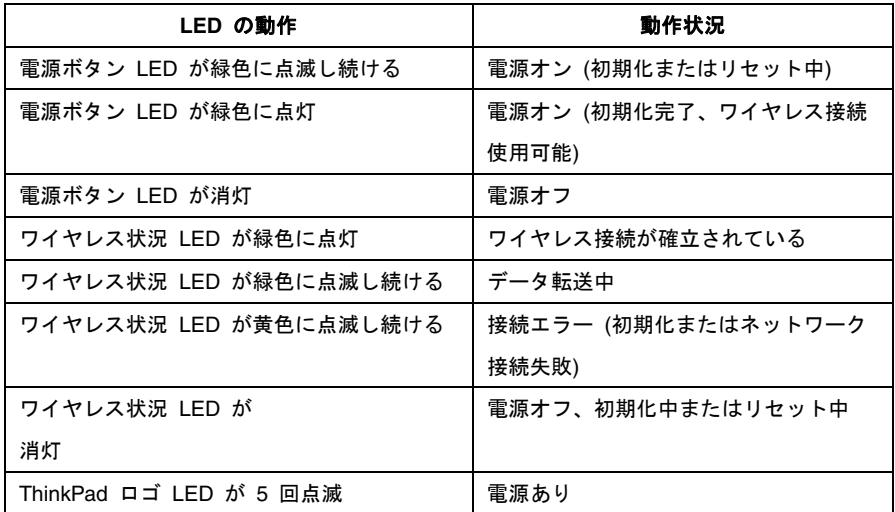

#### ハードディスク・ドライブの状況 **LED**

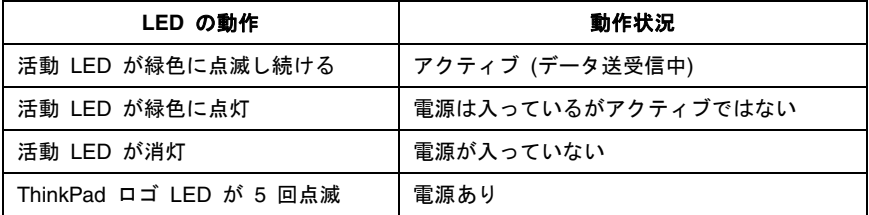

#### 電源バンクの状況 **LED**

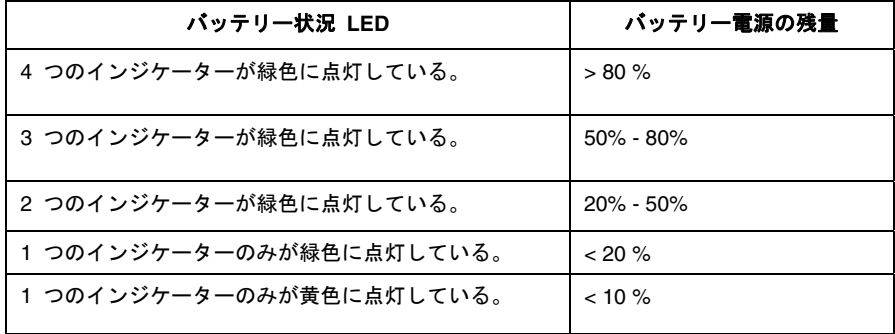

#### 充電

#### スピーカーの充電

スピーカーには USB 充電ケーブルが付属しています。スピーカーを充電するには、以下のいずれ かを実行します。

- USB ケーブルの一端を、スピーカーのマイクロ USB コネクターに接続します。次に USB ケ ーブルのもう一端をコンピューターの USB コネクターに接続します (図 A 参照)。
- また、スピーカーを電源バンクと積み重ねて充電することもできます (図 B 参照)。

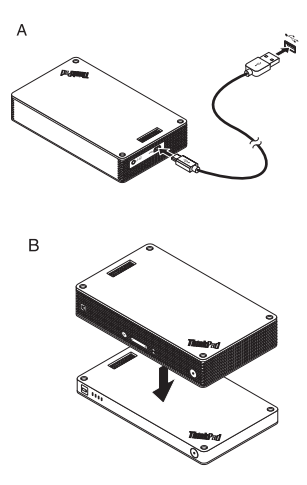

電源バンクの充電

電源バンクには USB 充電ケーブルが付属しています。USB ケーブルの一端を、電源バンクのマ イクロ USB コネクターに接続します。次に USB ケーブルのもう一端を Lenovo 10W AC 電源 アダプターの USB コネクターまたはコンピューターの USB コネクターに接続します。電源バ ンクが充電中のときは、バッテリー・アイコン・インジケーターが点灯したままで、バッテリー状 況インジケーターが点滅します。

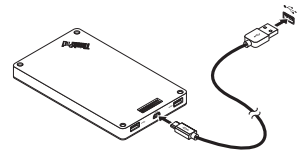

注**:** ルーターおよびハードディスク・ドライブには、内蔵バッテリーがありません。したがって、 ルーターまたはハードディスク・ドライブを使用する場合は、電源バンクと積み重ねるかまたは電 源アダプターを使用して、必ず電源が供給されるようにしてください。

## 問題判別

問題**:** 電源ボタンを押してもスピーカーの電源が入りません。

解決策**:** スピーカーが十分に充電されていることを確認してください。

問題**:** 携帯電話またはコンピューターがスピーカーとの Bluetooth 接続を確立できませ  $\mathcal{L}_{\lambda}$ 

解決策**:** ペアリングの正しい手順に従って、ペアにするデバイスの Bluetooth 機能が使用 可能になっていることを確認してください。

問題**:** スピーカーが音楽を再生できません。

解決策**:** ペアリングが正常であることを確認してください。

問題**:** スピーカーで音楽を聞いている時に着信があります。通話が終わっても、スピーカ ーが自動的に音楽の再生を再開しません。

解決策**:** 電話で音楽の再生を再開してください。

問題**:** 携帯電話が Bluetooth の検索機能でスピーカーを見つけられません。

解決策**:** スピーカーの電源が入っており、ペアリング・モードに入っていることを確認してく ださい。

問題**:** スピーカーと携帯電話をペアリングすると、いつも切断されたりノイズが入ったりしま す。

#### 解決策**:**

- スピーカーが十分に充電されていることを確認してください。
- 携帯電話とスピーカーの間に障壁物がないことを確認してください。
- スピーカーがルーターと積み重ねられている場合は、携帯電話とスピーカーの間の距 離が 6 メートル (19.7 フィート) 以内であることを確認してください。

問題**:** スピーカーが Bluetooth 接続で携帯電話とペアリングされていますが、音楽を聴く ことができません。

#### 解決策**:**

- Bluetooth 設定または携帯電話のプレイヤー設定で、電話オーディオおよびメディア ・オーディオの両方がペアリングされたスピーカーに切り替わっていることを確認し てください。
- 一部の携帯電話には完全なステレオ Bluetooth モジュールがないため、Bluetooth デ バイスを使用した音楽再生機能がありません。スピーカーが機能するかどうかを確認 するには、スピーカーを他の携帯電話に接続します。
- 問題**:** プレーヤーの機能の一部がスピーカーでは使用できません。
- 解決策**:** プレーヤーの一部の機能は、スピーカーではサポートされていません。携帯電話 で互換性のあるプレイヤーを使用していることを確認してください。
- 問題**:** ルーターがネットワークに接続できません。
- 解決策**:** ルーターの設定が間違っている可能性があります。ThinkPad Stack Assist アプリケー ションを使用してルーターを再構成してください。
- 問題**:** ルーターを電源バンクに積み重ねた場合、ルーターの電源が入りません。

解決策**:** 

1. 電源バンクが十分に充電されていることを確認してください。

問題が解決しない場合は、ルーターを電源コンセントに接続してください。

問題**:** ハードディスク・ドライブをスピーカーに直接積み重ねています。スピーカーで音楽 を再生すると、ハードディスク・ドライブの読み取り/書き込みパフォーマンスが低下しま す。

- 解決策**:** スピーカーの振動が原因である可能性があります。スピーカーを取り外すか、また はスピーカーをハードディスク・ドライブから隔てて積み重ねてください。
- 問題**:** USB 2.0 コネクターでの 2 台の携帯電話の充電や、ポゴピンまたはポゴ・パッド での他の ThinkPad Stack シリーズ製品の充電を同時に行うと、電源バンクの充電速度が

遅くなります。

解決策**:** 携帯電話や他の ThinkPad Stack シリーズ製品を電源バンクから取り外してくださ い。電力消費量が充電電流を上回ると、電源バンクの充電速度は遅くなります。

問題**:** 電源バンクをほかのデバイスと積み重ねた場合、電源バンクが充電されません。

解決策**:** USB 充電ケーブルが電源バンクのマイクロ USB コネクターにしっかりと接続さ れていることを確認してください。

問題**:** 電源バンクが USB 2.0 コネクターで携帯電話を充電できません。

解決策**:** USB ケーブルを電源バンクから取り外して、3 秒間待ちます。USB ケーブルを 電源バンクに再接続します。

第 1 版 (2015 年 4 月) © Copyright Lenovo 2015.

Lenovo、Lenovo ロゴ、ThinkPad、および ThinkPad ロゴは、Lenovo Corporation の米国およびその他の国に おける商標です。 Microsoft および Windows は、Microsoft グループの商標です。他の会社名、製品名およびサービス名等はそれ ぞれ各社の商標です。

制限付き権利に関する通知: データまたはソフトウェアが米国一般調達局 (GSA: General Services Administration) 契約に準じて提供される場合、使用、複製、または開示は契約番号 GS-35F-05925 に規定され た制限に従うものとします。

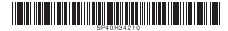

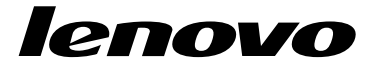

# **About this document**

This document provides regulatory information about ThinkPad® Stack Bluetooth Speaker and ThinkPad Stack Wireless Router.

## **Federal Communications Commission Declaration of Conformity**

**ThinkPad Stack Bluetooth Speaker** - S123 (FCC ID: A5MS123)

**ThinkPad Stack Wireless Router** - R123 (FCC ID: A5MR123)

**Note:** The ThinkPad Stack Bluetooth Speaker (Model: S123) and the ThinkPad Stack Wireless Router (Model: R123) underwent certification process for the FCC Part 15 Subpart B compliance under its FCC ID number.

This equipment has been tested and found to comply with the limits for <sup>a</sup> Class B digital device, pursuant to Part 15 of the FCC Rules. These limits are designed to provide reasonable protection against harmful interference in <sup>a</sup> residential installation. This equipment generates, uses, and can radiate radio frequency energy and, if not installed and used in accordance with the instructions, may cause harmful interference to radio communications. However, there is no guarantee that interference will not occur in <sup>a</sup> particular installation. If this equipment does cause harmful interference to radio or television reception, which can be determined by turning the equipment off and on, the user is encouraged to try to correct the interference by one or more of the following measures:

- •Reorient or relocate the receiving antenna.
- •Increase the separation between the equipment and receiver.
- Connect the equipment into an outlet on <sup>a</sup> circuit different from that to which the receiver is connected.
	- •Consult an authorized dealer or service representative for help.

Lenovo is not responsible for any radio or television interference caused by using other than specified or recommended cables and connectors or by unauthorized changes or modifications to this equipment. Unauthorized changes or modifications could void the user's authority to operate the equipment.

This device complies with Part 15 of the FCC Rules. Operation is subject to the following two conditions: (1) this device may not cause harmful interference, and (2) this device must accept any interference received, including interference that may cause undesired operation.

Responsible Party: Lenovo (United States) Incorporated 1009 Think Place - Building One Morrisville, NC 27560 Phone Number: 919-294-5900

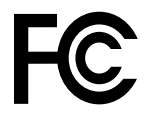

#### **RF Exposure compliance**

The radiated energy from the ThinkPad Stack Bluetooth Speaker and the ThinkPad Stack Wireless Router conforms to the FCC limit of the SAR (Specific Absorption Rate) requirement set forth in 47 CFR Part 2 section 1093.

#### **Radio Frequency interference requirements**

When you use the ThinkPad Stack Wireless Router in the 802.11 a/ac/n transmission mode:

- •5 GHz band operation is limited to 5150–5250 MHz and 5725–5850 MHz.
- • High power radars are allocated as primary users of the 5250 to 5350 MHz and 5650 to 5850 MHz bands. These radar stations can cause interference with and/or damage this device.

# **Canada — Industry Canada (IC)**

#### **IC Number**

**ThinkPad Stack Bluetooth Speaker** - S123 (IC ID: 5903G - S123)

**ThinkPad Stack Wireless Router** - R123 (IC ID: 5903G - R123)

#### **Low power license-exempt radio communication devices (RSS-210)**

Operation is subject to the following two conditions:

- 1. This device may not cause interference.
- 2. This device must accept any interference, including interference that may cause undesired operation of the device.

When you use the ThinkPad Stack Wireless Router in the 802.11 a/ac/n transmission mode:

• The devices for the band 5150–5250 MHz are only for indoor usage to reduce potential for harmful interference to co-channel Mobile Satellite systems.

• High power radars are allocated as primary users (meaning they have priority) of 5250–5350 MHz and 5650–5850 MHz and these radars could cause interference and/or damage to LELAN (Licence-Exempt Local Area Network) devices.

Lorsque vous utilisez le ThinkPad Stack Wireless Router en mode de transmission 802.11 a/ac/n:

- • Tout appareil destiné à la bande 5150-5250 MHz devra être exclusivement utilisé en intérieur afin de réduire les risques de perturbations électromagnétiques gênantes sur les systèmes de satellite mobile dans un même canal.
- Les radars à forte puissance sont désignés comme les utilisateurs principaux (c'est-à-dire qu'ils sont prioritaires) des bandes 5250-5350 MHz et 5650-5850 MHz. Ils peuvent provoquer des perturbations électromagnétiques sur les appareils de type LELAN (réseau de communication local sans licence) ou les endommager.

#### **Exposure of humans to RF fields (RSS-102)**

The device employs low gain integral antennas that do not emit RF field in excess of Health Canada limits for the general population; consult Safety Code 6, obtainable from Health Canada's Web site at <http://www.hc-sc.gc.ca/>.

The radiated energy from the antennas connected to the wireless adapters conforms to the IC limit of the RF exposure requirement regarding IC RSS-102, Issue 4.

#### **Numéro d'homologation IC**

#### **ThinkPad Stack Bluetooth Speaker** - S123 (IC ID: 5903G - S123)

**ThinkPad Stack Wireless Router** - R123 (IC ID: 5903G - R123)

#### **Remarque relative aux appareils de communication radio de faible puissance sans licence (CNR-210)**

Le fonctionnement de ce type d'appareil est soumis aux deux conditions suivantes:

- 1. Cet appareil ne doit pas perturber les communications radio.
- 2. Cet appareil doit supporter toute perturbation, y compris les perturbations qui pourraient provoquer son dysfonctionnement.

#### **Exposition des êtres humains aux champs radioélectriques (RF) (CNR-102)**

Cet équipement utilise des antennes intégrales à faible gain qui <sup>n</sup>'émettent pas un champ électromagnétique supérieur aux normes imposées par le Ministére de la

santé canadien pour la population. Consultez le Safety Code 6 sur le site Web du Ministére de la santé canadien à l'adresse <http://www.hc-sc.gc.ca>.

Cet appareil émise par les antennes reliées aux adaptateurs sans fil respecte la limite d'exposition aux radiofréquences telle que définie par Industrie Canada dans la document CNR-102, version 4.

# **European Union - Compliance to the Electromagnetic Compatibility Directive**

This product is in conformity with the protection requirements of EU Council Directive 2004/108/EC on the approximation of the laws of the Member States relating to electromagnetic compatibility. Lenovo cannot accept responsibility for any failure to satisfy the protection requirements resulting from <sup>a</sup> non-recommended modification of the product, including the installation of option cards from other manufacturers. This product has been tested and found to comply with the limits for Class B Information Technology Equipment according to European Standard EN 55022. The limits for Class B equipment were derived for typical residential environments to provide reasonable protection against interference with licensed communication devices.

Lenovo, Digital Park, Einsteinova 21, 851 01 Bratislava, Slovakia

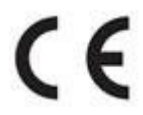

#### **German Class B compliance statement**

#### **Hinweis fur Gerate der Klasse B EU-Richtlinie zur Elektromagnetischen Vertraglichkeit**

Dieses Produkt entspricht den Schutzanforderungen der EU-Richtlinie 2004/108/EG (fruher 89/336/EWG) zur Angleichung der Rechtsvorschriften uber die elektromagnetische Vertraglichkeit in den EU-Mitgliedsstaaten und halt die Grenzwerte der EN 55022 Klasse B ein. Um dieses sicherzustellen, sind die Gerate wie in den Handbuchern beschrieben zu installieren und zu betreiben. Des Weiteren durfen auch nur von der Lenovo empfohlene Kabel angeschlossen werden. Lenovo ubernimmt keine Verantwortung fur die Einhaltung der Schutzanforderungen, wenn das Produkt ohne Zustimmung der Lenovo verandert bzw. wenn Erweiterungskomponenten von Fremdherstellern ohne Empfehlung der Lenovo gesteckt/eingebaut werden.

#### **Deutschland:**

#### **Einhaltung des Gesetzes über die elektromagnetische Verträglichkeit von Betriebsmitteln**

Dieses Produkt entspricht dem "Gesetz über die elektromagnetische Verträglichkeit von Betriebsmitteln" EMVG (früher "Gesetz über die elektromagnetische Verträglichkeit von Geräten"). Dies ist die Umsetzung der EU-Richtlinie 2004/108/EG (früher 89/336/EWG) in der Bundesrepublik Deutschland.

**Zulassungsbescheinigung laut dem Deutschen Gesetz uber die elektromagnetische Vertraglichkeit von Betriebsmitteln, EMVG vom 20. Juli 2007 (fruher Gesetz uber die elektromagnetische Vertraglichkeit von Geraten), bzw. der EMV EG Richtlinie 2004/108/EC (fruher 89/336/EWG), fur Gerate der Klasse B.**

Dieses Gerat ist berechtigt, in Ubereinstimmung mit dem Deutschen EMVG das EG-Konformitatszeichen - CE - zu fuhren. Verantwortlich fur die Konformitatserklarung nach Paragraf 5 des EMVG ist die Lenovo (Deutschland) GmbH, Gropiusplatz 10, D-70563 Stuttgart. Informationen in Hinsicht EMVG Paragraf 4 Abs. (1) 4:

#### **Das Gerät erfüllt die Schutzanforderungen nach EN 55024 und EN 55022 Klasse B.**

#### **English**

Hereby, Lenovo (Singapore) Pte. Ltd., declares that the wireless equipment listed in this section are in compliance with the essential requirements and other relevant provisions of Directive 1999/5/EC.

#### **EU Frequency band restriction for <sup>a</sup> ThinkPad Stack Wireless Router**

When you use the ThinkPad Stack Wireless Router in the 802.11 a/ac/n transmission mode:

- 5 GHz band operation is limited to 5150–5250 MHz.
- Usage of this device is limited to indoor in the band 5150 to 5250 MHz (channels 36, 40, 44, 48).

## **Bulgarian**

С настоящото Lenovo (Singapore) Pte. Ltd. декларира, че безжичното оборудване, споменато <sup>в</sup> този раздел, съответства на основните изисквания <sup>и</sup> други приложими разпоредби на Директива 1999/5/EO.

#### **Ограничение <sup>в</sup> ЕС за честотни ленти за ThinkPad Stack Wireless Router**

Когато използвате ThinkPad Stack Wireless Router <sup>в</sup> режима на пренос на данни 802.11 a/ac/n:

- • Работата <sup>в</sup> лентовия диапазон <sup>с</sup> честота 5 GHz <sup>е</sup> ограничена до 5150 – 5250 MHz.
- • Употребата на това устройство <sup>е</sup> ограничена на закрито <sup>в</sup> лентовия диапазон от 5150 до 5250 MHz (канали 36, 40, 44, 48).

#### **Croatian**

Ovime, Lenovo (Singapore) Pte. Ltd., izjavljuje da oprema za bežičnu komunikaciju koja je navedena <sup>u</sup> ovom odjelu, sukladna je sa nužnim zahtjevima i drugim ograničenjima Direktive 1995/5/EC.

#### **Ograničenje frekvencijskog pojasa za ThinkPad Stack Wireless Router <sup>u</sup> Europskoj uniji**

Kad koristite ThinkPad Stack Wireless Router <sup>u</sup> načinu za prijenos 802.11 a/ac/n:

- • funkcioniranje pojasa frekvencije od 5 GHz ograničeno je na frekvenciju <sup>u</sup> rasponu od 5150 do 5250 MHz
- • upotreba uređaja ograničena je na zatvorene prostore unutar pojasa od 5150 od 5250 MHz (kanali 36, 40, 44, 48)

#### **Czech**

Tímto Lenovo (Singapore) Pte. Ltd. prohlašuje, že bezdrátová zařízení uvedená <sup>v</sup> této části dokumentu splňují základní i další relevantní ustanovení směrnice 1999/5/ES.

#### **Omezení EU pro frekvenční pásma <sup>u</sup> produktu ThinkPad Stack Wireless Router**

Při použití zařízení ThinkPad Stack Wireless Router <sup>v</sup> přenosovém režimu 802.11 a/ac/n:

- •Provoz <sup>v</sup> pásmu 5 GHz je omezen na frekvence 5150-5250 MHz.
- • Na frekvenci 5150 až 5250 MHz (kanály 36, 40, 44, 48) lze toto zařízení používat pouze ve vnitřních prostorách.

### **Danish**

Lenovo (Singapore) Pte. Ltd. erklærer hermed, at det trådløse udstyr, der er nævnt i dette afsnit, overholder de væsentlige krav og andre relevante bestemmelser i EU-direktiv 1999/5/EC.

#### **Restriktioner for frekvensbånd i EU for en ThinkPad Stack Wireless Router**

Når du bruger ThinkPad Stack Wireless Router i 802.11 a/ac/n-transmissionstilstanden:

- •5 GHz bånddrift er begrænset til 5150-5250 MHz.
- • Brug af denne enhed er begrænset til indendørs brug i frekvensbåndet 5150 til 5250 MHz (kanal 36, 40, 44, 48).

#### **Dutch**

Hierbij verklaart Lenovo (Singapore) Pte. Ltd., dat de draadloze apparatuur die in dit gedeelte worden genoemd, voldoen aan de essentiële vereisten en andere relevante bepalingen van Directive 1999/5/EC.

#### **EU-beperking van frequentieband voor een ThinkPad Stack Wireless Router**

Wanneer <sup>u</sup> de ThinkPad Stack Wireless Router gebruikt in de transmissiemodus 802.11 a/ac/n, geldt het volgende:

- •Het gebruik van de 5 GHz band is beperkt tot 5150-5250 MHz.
- • Het gebruik van dit apparaat is beperkt tot gebruik binnenshuis in de band van 5150 tot 5250 MHz (kanalen 36, 40, 44 en 48).

#### **Estonian**

Lenovo (Singapore) Pte. Ltd. kinnitab selles jaotises nimetatud traadita side seadmete vastavust direktiivi 1999/5/EÜ põhinõuetele ja nimetatud direktiivist tulenevatele muudele asjakohastele sätetele.

#### **Seadme ThinkPad Stack Wireless Router sagedusala piirangud EL-is**

Þegar þú notar 802.11 a/ac/n sendingarstillinguna í ThinkPad Stack Wireless Router:

- •5 GHz sagedusala töö on piiratud vahemikuga 5150–5250 MHz.
- Seda seadet võib kasutada siseruumides sagedusvahemikus 5150–5250 MHz (kanalid 36, 40, 44, 48).

## **Finnish**

Lenovo (Singapore) Pte. Ltd. ilmoittaa täten, että tässä jaksossa mainittu langaton laitteisto ovat direktiivin 1999/5/EY pakollisten vaatimusten ja direktiivin muiden asiaankuuluvien määräysten mukaiset.

#### **ThinkPad Stack Wireless Router -reitittimen taajuusalueen rajoitus EU:n alueella**

Kun käytät ThinkPad Stack Wireless Router -reititintä 802.11 a/ac/n-siirtotilassa:

- •5 GHz:n taajuustoiminto on rajoitettu 5 150–5 250 MHz:iin.
- • Tämä laite on tarkoitettu käytettäväksi sisätiloissa taajuusalueella 5 150–5 250 MHz (kanavat 36, 40, 44 ja 48).

#### **French**

Par la présente, Lenovo (Singapore) Pte. Ltd. déclare que le matériel sans fil répertorié dans cette section est conforme aux exigences essentielles ainsi qu'aux autres dispositions applicables de la Directive 1999/5/CE.

#### **Restriction liée à la bande de fréquence pour un ThinkPad Stack Wireless Router au sein de l'Union européenne**

Lorsque vous utilisez le ThinkPad Stack Wireless Router dans le mode de transmission 802.11 a/ac/n :

- •La bande 5 GHz est limitée à une fréquence allant de 5 150 à 5 250 MHz.
- • Ce périphérique doit être utilisé exclusivement à l'intérieur, dans la bande de fréquence de 5 150 à 5 250 MHz (canaux 36, 40, 44, 48).

#### **German**

Hiermit erklärt Lenovo (Singapur) Pte. Ltd., dass die drahtlosen Geräte, die in diesem Abschnitt aufgeführt sind, die Voraussetzungen und andere relevanten Richtlinien der Direktive 1999/5/EC erfüllen.

#### **EU-Frequenzbandeinschränkung für ThinkPad Stack Wireless Router**

Bei Verwendung des ThinkPad Stack Wireless Router im Übertragungsmodus 802.11 a/ac/n:

- •Der 5 GHz-Bandbetrieb ist auf 5150 bis 5250 MHz begrenzt.
- • Die Verwendung dieser Einheit ist auf den Innenbereich und das Frequenzband von 5150 bis 5250 MHz (Kanäle 36, 40, 44, 48) beschränkt.

#### **Greek**

Με την παρούσα, η Lenovo (Singapore) Pte. Ltd. δηλώνει ότι <sup>ο</sup> ασύρματος εξοπλισμός που αναφέρεται σε αυτήν την ενότητα συμμορφώνεται με τις ουσιώδεις απαιτήσεις και τις λοιπές σχετικές διατάξεις της Οδηγίας 1999/5/ΕΚ.

#### **Περιορισμός εύρους συχνοτήτων στην ΕΕ για έναν δρομολογητή ThinkPad Stack Wireless Router**

Κατά τη χρήση του δρομολογητή ThinkPad Stack Wireless Router στη λειτουργία αναμετάδοσης 802.11 a/ac/n:

- Η λειτουργία στη ζώνη των 5 GHz περιορίζεται στα 5150-5250 MHz.
- Η χρήση αυτής της συσκευής περιορίζεται σε εσωτερικούς χώρους στο εύρος συχνοτήτων 5150 έως 5250 MHz (κανάλια 36, 40, 44, 48).

#### **Hungarian**

A Lenovo (Singapore) Pte. Ltd. ezennel kijelenti, hogy <sup>a</sup> fejezetben említett vezeték nélküli berendezés megfelel az 1999/5/EK direktíva alapvető követelményeinek és egyéb vonatkozó előírásainak.

#### **Frekvenciatartományra vonatkozó európai uniós korlátozás <sup>a</sup> ThinkPad Stack Wireless Router eszközhöz**

A ThinkPad Stack Wireless Router 802.11 a/ac/n átviteli módban való használatakor:

- •Az 5 GHz-es sávban való működés 5150–5250 MHz-re korlátozódik.
- Az eszköz használata beltérre korlátozódik az 5150–5250 MHz tartományban (csatornák: 36, 40, 44, 48).

#### **Icelandic**

Hér með lýsir Lenovo (Singapore) Pte. Ltd því yfir að þráðlausi búnaðurinn sem getið er um í þessum hluta uppfyllir allar kröfur og önnur viðkomandi ákvæði tilskipunar 1999/5/EC.

#### **Takmarkanir ESB á tíðnisviði fyrir ThinkPad Stack Wireless Router**

Þegar þú notar 802.11 a/ac/n sendingarstillinguna í ThinkPad Stack Wireless Router:

- •5 GHz tíðnisviðið takmarkast við 5150-5250 MHz.
- • Notkun þessa tækis er takmörkuð við innanhússnotkun á tíðnisviðinu 5150 til 5250 MHz (rásir 36, 40, 44, 48).

### **Italian**

Con la presente, Lenovo (Singapore) Pte. Ltd., dichiara che l'equipaggiamento wireless elencato in questa sezione è conforme ai requisiti essenziali <sup>e</sup> ad altre disposizioni rilevanti della direttiva 1999/5/EC.

#### **Restrizioni UE sulla banda di frequenza per ThinkPad Stack Wireless Router**

Quando si utilizza ThinkPad Stack Wireless Router con modalità di trasmissione 802.11 a/ac/n:

- •Il funzionamento di banda da 5 GHz si limita a 5150-5250 MHz.
- • L'utilizzo di questo dispositivo è limitato ad ambienti chiusi in banda compresa tra 5150 <sup>e</sup> 5250 MHz (canali 36, 40, 44, 48).

#### **Latvian**

Ar šo Lenovo (Singapore) Pte. Ltd. paziņo, ka šajā sadaļā norādītā bezvadu iekārta atbilst Direktīvas 1999/5/EK pamatprasībām un citiem saistītajiem noteikumiem.

#### **EU frekvenču joslu ierobežojums piederumam ThinkPad Stack Wireless Router**

Ja ThinkPad Stack Wireless Router lietojat 802.11 a/ac/n sūtīšanas režīmā:

- •5 GHz joslas darbība tiek ierobežota 5150-5250 MHz diapazonā;
- • šīs ierīces lietošana tiek atļauta tikai iekštelpās joslā no 5150 līdz 5250 MHz (kanālos 36, 40, 44, 48).

#### **Lithuanian**

Šiuo "Lenovo (Singapore) Pte. Ltd." pareiškia, kad šiame skyriuje nurodytas belaidė įranga atitinka Direktyvos 1999/5/EB pagrindinius reikalavimus ir kitas susijusias nuostatas.

#### **"ThinkPad Stack Wireless Router" taikomas ES dažnių juostos apribojimas**

Kai naudojate "ThinkPad Stack Wireless Router" 802.11 a/ac/n perdavimo režimu:

- •Naudojimas 5 GHz dažniu diapazonu apribotas iki 5 150–5 250 MHz.
- • Šį įrenginį patalpose galima naudoti <sup>5</sup> 150–5 <sup>250</sup> MHz dažnių diapazonu (kanalai: 36, 40, 44, 48).

### **Norwegian**

Lenovo (Singapore) Pte. Ltd. erklærer herved at det trådløse utstyret er i samsvar med de viktigste kravene og andre relevante bestemmelser i EU-direktiv 1999/5/EØF.

#### **EU-begrensninger for frekvensbånd for en ThinkPad Stack Wireless Router**

Når du bruker ThinkPad Stack Wireless Router i 802.11 a/ac/n-overføringsmodus, gjelder følgende:

- •5 GHz-båndbruken er begrenset til 5150–5250 MHz.
- • Enheten er begrenset til innendørs bruk for båndet fra 5150 til 5250 MHz (kanalene 36, 40, 44, 48).

#### **Polish**

Niniejszym firma Lenovo (Singapore) Pte. Ltd. deklaruje, że wymieniony <sup>w</sup> tej sekcji sprzęt bezprzewodowy jest zgodny <sup>z</sup> zasadniczymi wymaganiami i innymi odpowiednimi postanowieniami Dyrektywy 1999/5/WE.

#### **Ograniczenie pasma częstotliwości wUnii Europejskiej dotyczące routera ThinkPad Stack Wireless Router**

Gdy ThinkPad Stack Wireless Router jest używany <sup>w</sup> trybach transmisji 802.11 a/ac/n:

- działanie pasma 5 GHz jest ograniczone do 5150–5250 MHz,
- • użytkowanie tego urządzenia jest ograniczone do wnętrza budynków i pasm częstotliwości od 5150 do 5250 MHz (kanały 36, 40, 44, 48).

#### **Portuguese**

Pelo presente, Lenovo (Singapore) Pte. Ltd., declara que <sup>o</sup> equipamento sem fios listado nesta secção está em conformidade com os requisitos essenciais <sup>e</sup> outras provisões relevantes da Directiva 1999/5/EC.

#### **Restrição da banda de frequências da UE aplicável <sup>a</sup> um ThinkPad Stack Wireless Router**

Quanto utilizar <sup>o</sup> ThinkPad Stack Wireless Router no modo de transmissão 802.11 a/ac/n:

- •Funcionamento na banda de 5 GHz limitado a 5150-5250 MHz.
- • A utilização deste dispositivo está limitada à utilização no interior, na banda 5150 <sup>a</sup> 5250 MHz (canais 36, 40, 44, 48).

### **Romanian**

Prin aceasta, Lenovo (Singapore) Pte. Ltd., declară că echipamentul fără fir listat în această sectiune respectă cerintele esentiale și alte prevederi relevante ale Directivei 1999/5/CE.

#### **Restricţia UE privind banda de frecvenţă <sup>a</sup> unui router ThinkPad Stack Wireless Router**

Când utilizati ThinkPad Stack Wireless Router în modul de transmisie 802.11 a/ac/n:

- •Utilizarea benzii pe 5 GHz este limitată la 5150 – 5250 MHz.
- • Utilizarea acestui dispozitiv este limitată la spaţiile interioare, în banda 5150 – 5250 MHz (canalele 36, 40, 44, 48).

#### **Slovakian**

Spoločnosť Lenovo (Singapore) Pte. Ltd. týmto vyhlasuje, že bezdrôtové zariadenie uvedené <sup>v</sup> tejto časti je <sup>v</sup> súlade so základnými požiadavkami <sup>a</sup> ďalšími relevantnými ustanoveniami smernice 1999/5/ES.

#### **Obmedzenie frekvenčného pásma EÚ pre smerovač ThinkPad** Stack Wireless **Router**

Ak smerovač ThinkPad Stack Wireless Router používate <sup>v</sup> prenosovom režime 802.11 a/ac/n:

- •Prevádzka <sup>v</sup> pásme 5 GHz je obmedzená na 5 150 – 5 250 MHz.
- • Používanie tohto zariadenia je obmedzené na interiér <sup>v</sup> pásme 5 150 až 5 250 MHz (kanály 36, 40, 44, 48).

#### **Slovenian**

S tem podjetje Lenovo (Singapur) Pte. Ltd. izjavlja, da je brezžična oprema, navedena <sup>v</sup> tem razdelku, skladna <sup>z</sup> osnovnimi zahtevami in drugimi <sup>s</sup> tem povezanimi predpisi Direktive 1999/5/ES.

#### **Omejitve Evropske unije glede frekvenčnega pasu za usmerjevalnik ThinkPad Stack Wireless Router**

Če usmerjevalnik ThinkPad Stack Wireless Router uporabljate <sup>v</sup> načinu prenosa 802.11 a/ac/n:

- •Uporaba <sup>v</sup> 5-GHz pasu je omejena na frekvence od 5150 do 5250 MHz.
- • Naprava je omejena na notranjo uporabo <sup>v</sup> pasu od 5150 do 5250 MHz (kanali 36, 40, 44 in 48).

## **Spanish**

En este documento, Lenovo (Singapore) Pte. Ltd., declara que el equipo inalámbrico que aparece en esta sección cumple los requisitos esenciales y otras exigencias relevantes de la Directiva 1999/5/EC.

#### **Restricción de banda de frecuencia de la UE para ThinkPad Stack Wireless Router**

Al usar el ThinkPad Stack Wireless Router en el modo de transmisión 802.11 a/ac/n:

- •El funcionamiento de 5 GHz de banda está limitado a 5.150 - 5.250 MHz.
- • La utilización de este dispositivo está limitada <sup>a</sup> interiores en la banda de 5.150 <sup>a</sup> 5.250 MHz (canales 36, 40, 44, 48).

#### **Swedish**

Härmed tillkännager Lenovo (Singapore) Pte. Ltd. att den trådlösa utrustningen som anges i detta avsnitt uppfyller de väsentliga kraven och andra relevanta bestämmelser i direktivet 1999/5/EC.

#### **Frekvensområdesbegränsning inom EU för ThinkPad Stack Wireless Router**

När du använder ThinkPad Stack Wireless Router i 802.11 a/ac/n-sändningsläge:

- •5 GHz bandanvändning är begränsad till 5 150–5 250 MHz.
- • Enheten får bara användas inomhus i frekvensområdet 5 150–5 250 MHz (kanal 36, 40, 44 och 48).

# **For model:**

## **Notice for users in Japan**

## **Trademarks**

Lenovo, the Lenovo logo, and ThinkPad are trademarks of Lenovo in the United States, other countries, or both.

Other company, product, or service names may be trademarks or service marks of others.

**First Edition (April 2015) © Copyright Lenovo 2015.**

LIMITED AND RESTRICTED RIGHTS NOTICE: If data or software is delivered pursuant <sup>a</sup> General Services Administration "GSA" contract, use, reproduction, or disclosure is subject to restrictions set forth in Contract No. GS-35F-05925.